# *Enphase IQ7, IQ7+, IQ7X, i IQ7A Microinverters*

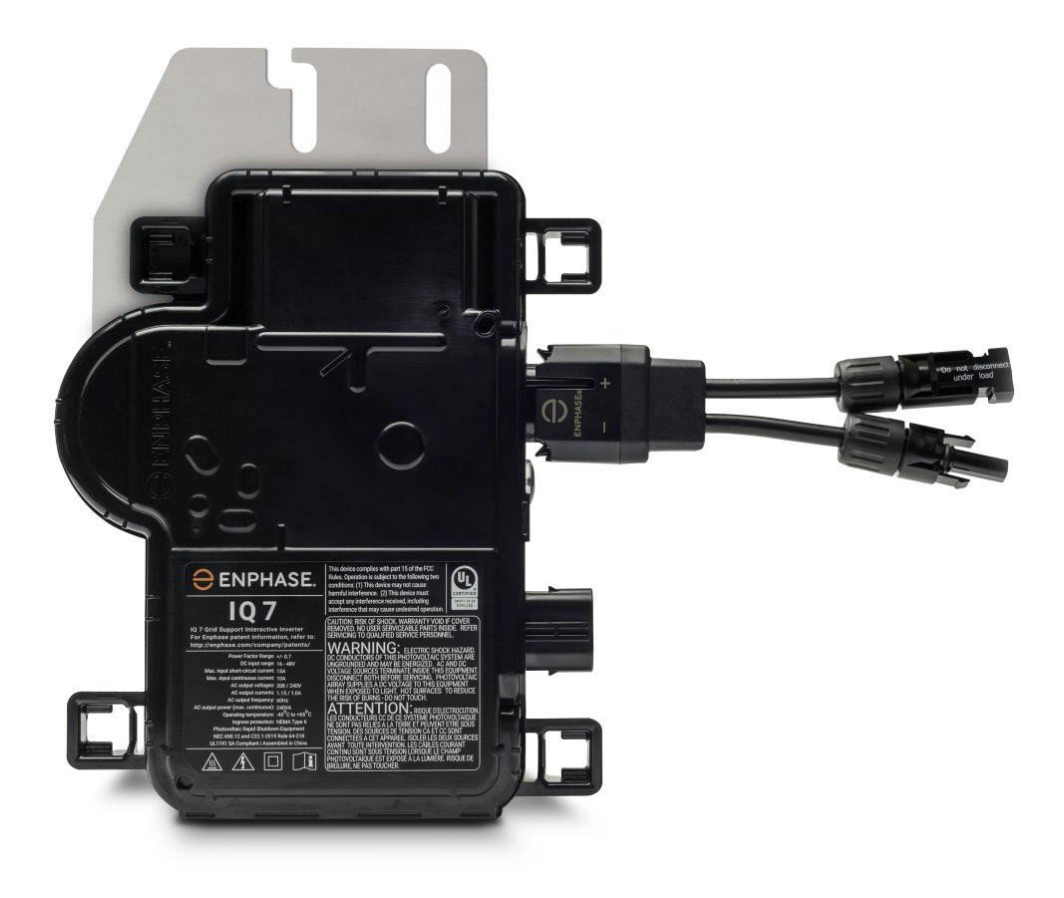

# <span id="page-1-0"></span>Spis treści

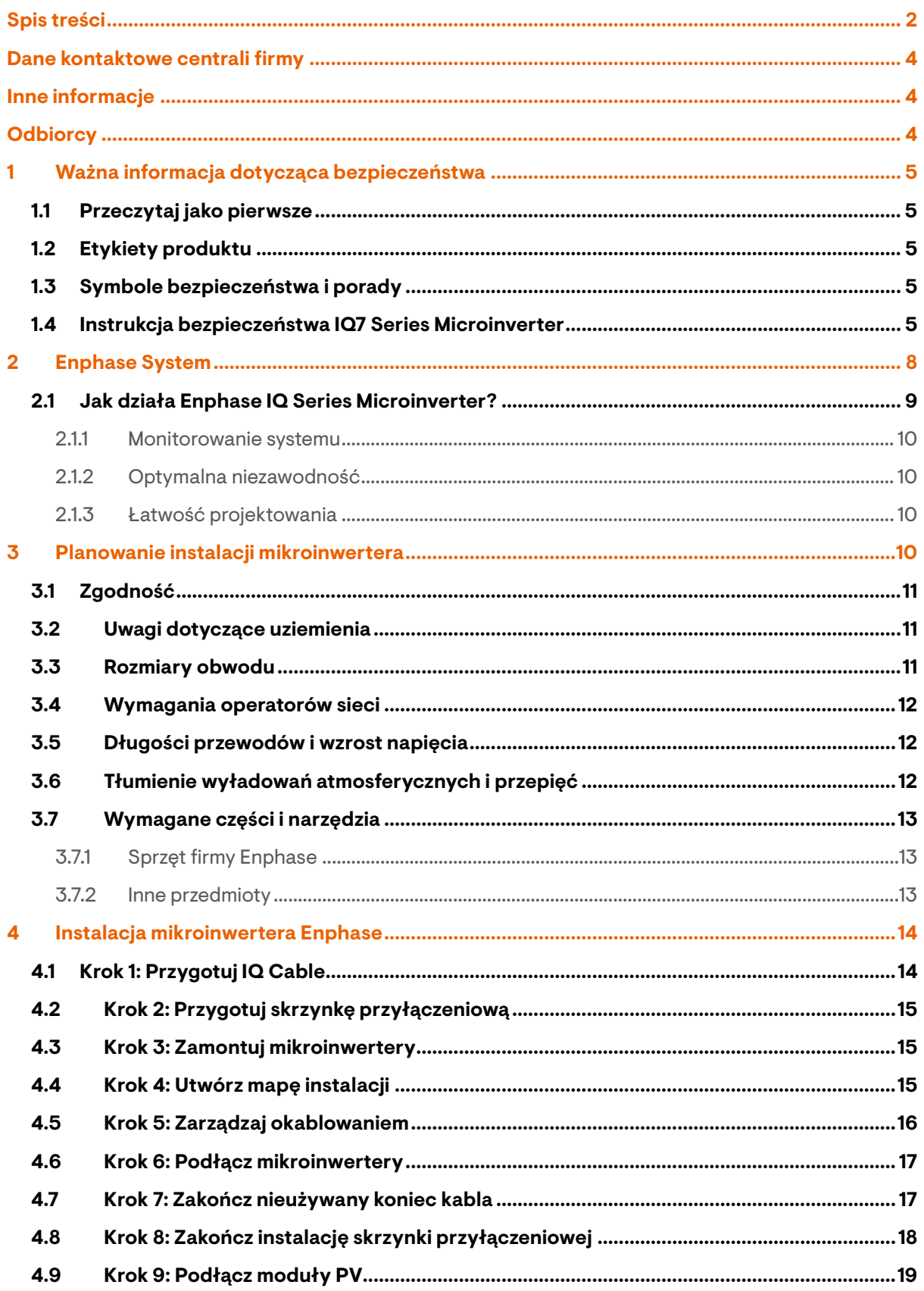

# **ENPHASE.**

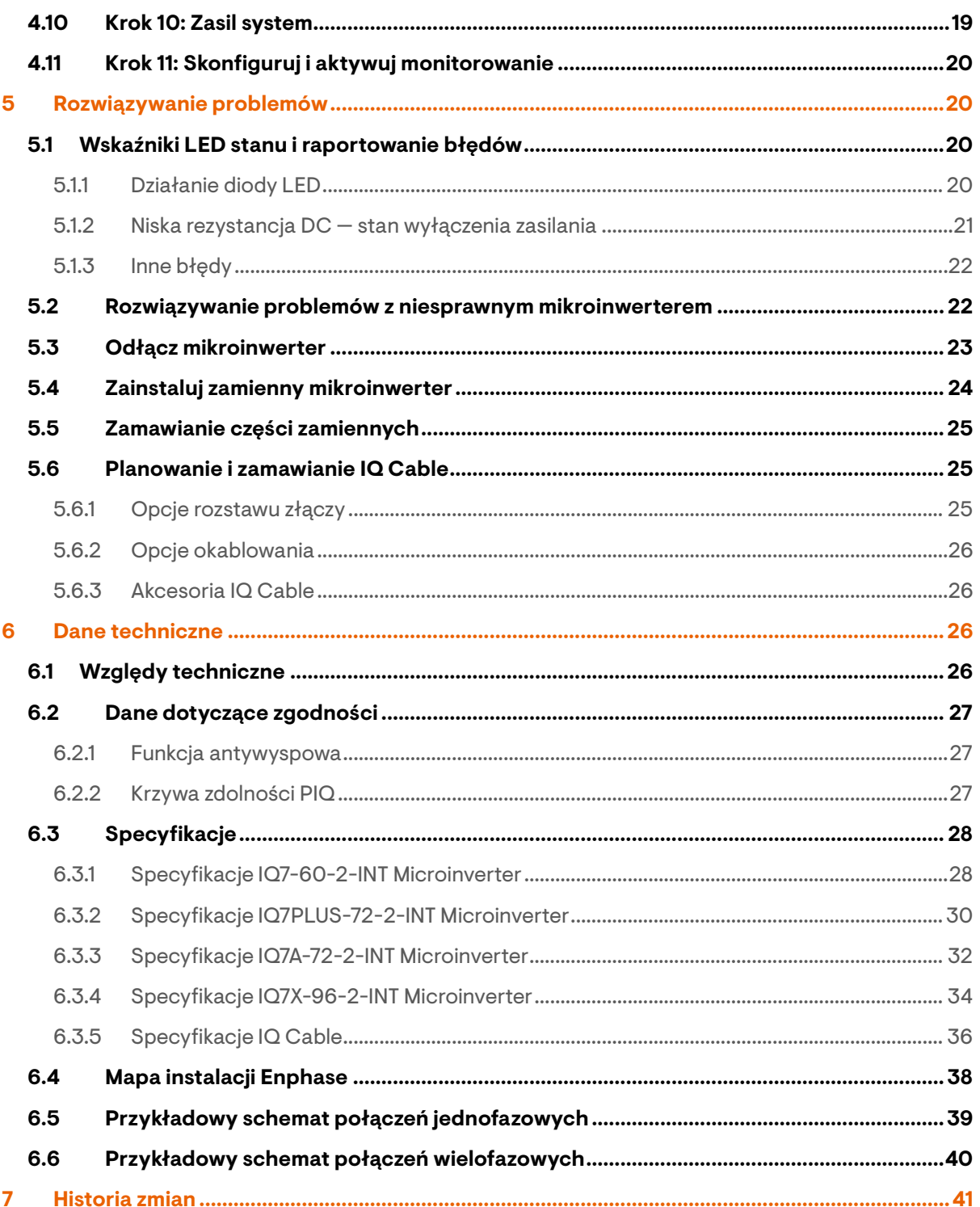

# <span id="page-3-0"></span>Dane kontaktowe centrali firmy

**Enphase Energy Inc.** 47281 Bayside Pkwy, Fremont, CA 94538 <https://enphase.com/contact/support>

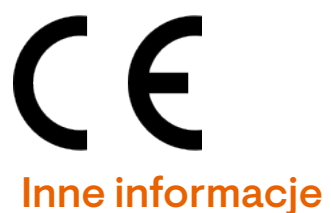

<span id="page-3-1"></span>Informacje o produkcie mogą ulec zmianie bez powiadomienia. Wszystkie znaki towarowe są uznawane za własność ich odpowiednich właścicieli.

Dokumentacja użytkownika jest często aktualizowana; Sprawdź stronę internetową Enphase [\(enphase.com/support\)](https://enphase.com/contact/support), aby uzyskać najnowsze informacje.

Aby zapewnić optymalną niezawodność i spełnić wymagania gwarancyjne, mikroinwerter Enphase musi być zainstalowany zgodnie z instrukcjami zawartymi w niniejszej instrukcji. Tekst gwarancyjny znajduje się w [enphase.com/warranty.](http://www.enphase.com/warranty)

Aby uzyskać informacje patentowe Enphase, patrz [enphase.com/company/patents/.](http://enphase.com/company/patents/)

© 2023 Enphase Energy Inc. Wszelkie prawa zastrzeżone.

# <span id="page-3-2"></span>**Odbiorcy**

Niniejsza instrukcja jest przeznaczona dla profesjonalnego personelu zajmującego się instalacją i konserwacją.

# <span id="page-4-0"></span>1 Ważna informacja dotycząca bezpieczeństwa

### <span id="page-4-1"></span>**1.1 Przeczytaj jako pierwsze**

Niniejsza instrukcja zawiera ważne wskazówki dotyczące użytkowania podczas instalacji i konserwacji IQ7 Series Microinverters.

**WAŻNE:** Enphase IQ Series Microinverters wymagają IQ Cable i nie są kompatybilne z wcześniejszym okablowaniem Enphase. Do monitorowania wydajności IQ Microinverters wymagana jest IQ Gateway. IQ Accesories działają tylko z IQ Series Microinverters.

### <span id="page-4-2"></span>**1.2 Etykiety produktu**

**ENPHASE** 

Następujące symbole pojawiają się na etykiecie produktu i są opisane tutaj:

**OSTRZEŻENIE:** Gorąca powierzchnia

**NIEBEZPIECZEŃSTWO:** Zapoznaj się z instrukcjami bezpieczeństwa

**NIEBEZPIECZEŃSTWO:** Ryzyko porażenia prądem

**Zapoznaj się z instrukcją**

**Podwójna izolacja**

### <span id="page-4-3"></span>**1.3 Symbole bezpieczeństwa i porady**

Aby zmniejszyć ryzyko porażenia prądem elektrycznym oraz zapewnić bezpieczną instalację i obsługę Enphase IQ System, w niniejszym dokumencie pojawiają się następujące symbole bezpieczeństwa, wskazujące na niebezpieczne warunki i ważne instrukcje dotyczące bezpieczeństwa.

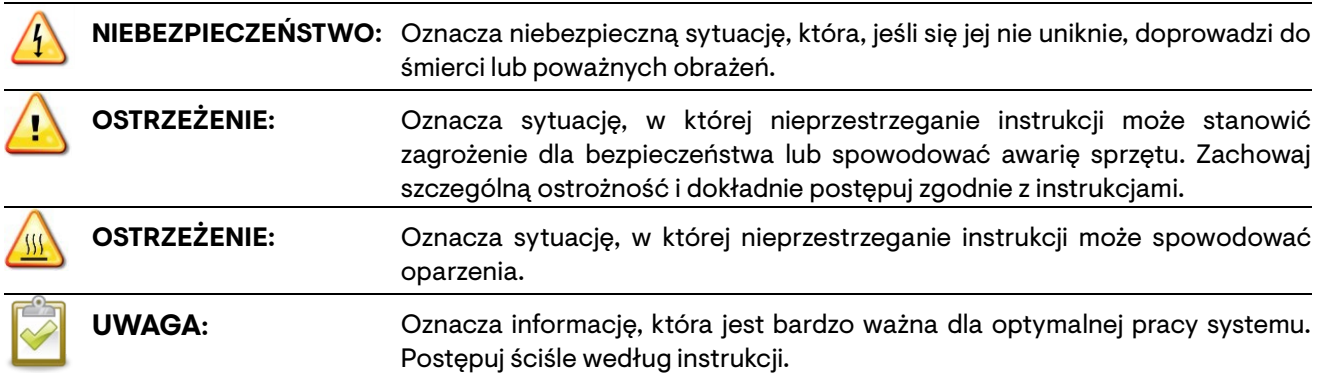

#### <span id="page-4-4"></span>**1.4 Instrukcja bezpieczeństwa IQ7 Series Microinverter**

#### **Bezpieczeństwo ogólne**

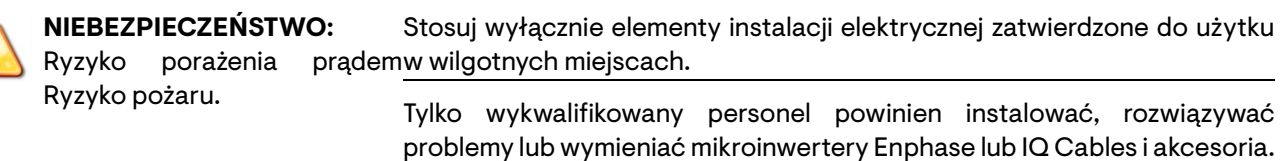

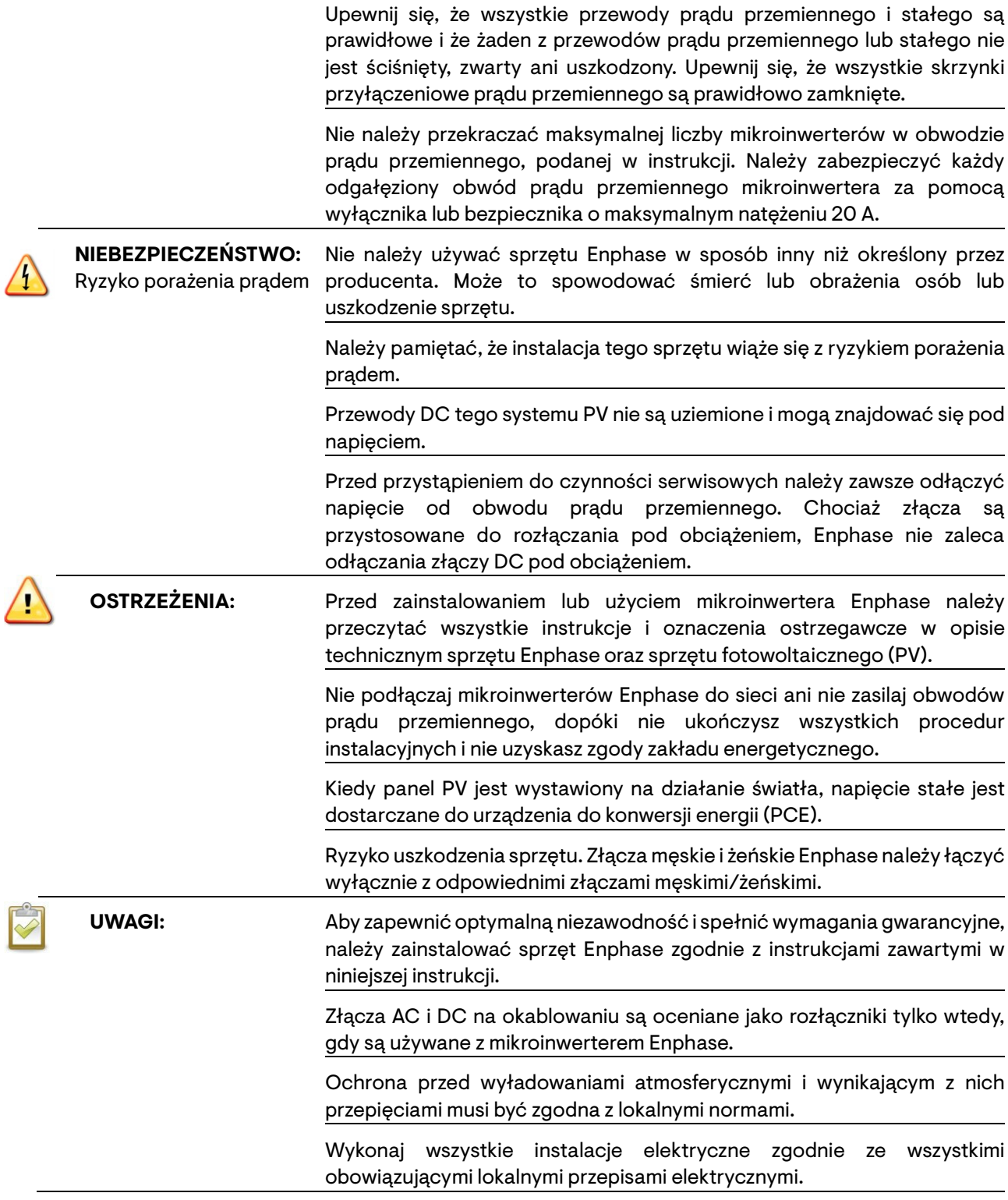

#### **Bezpieczeństwo mikroinwertera**

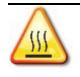

**OSTRZEŻENIE:** poparzenia skóry. RyzykoObudowa mikroinwertera Enphase to radiator. W normalnych warunkach pracy temperatura może być o 20°C wyższa od temperatury otoczenia, ale w ekstremalnych warunkach mikroinwerter może osiągnąć temperaturę 90°C. Aby zmniejszyć ryzyko poparzenia, należy zachować ostrożność podczas pracy z mikroinwerterami.

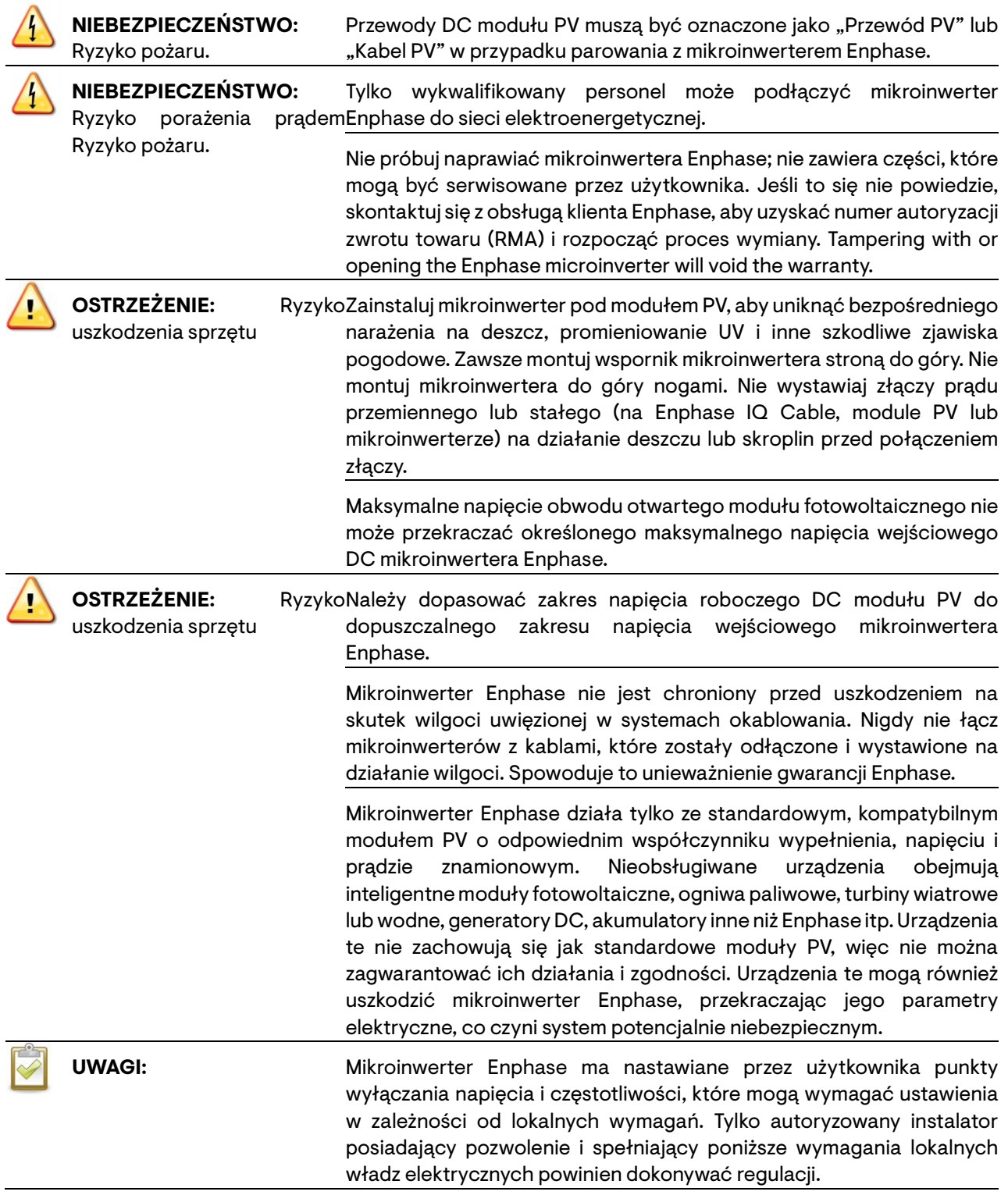

#### **Bezpieczeństwo Enphase IQ Cable**

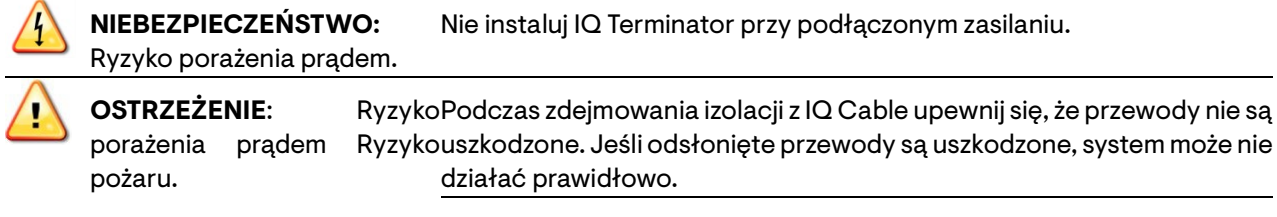

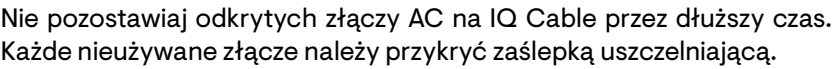

Upewnij się, że na wszystkich nieużywanych złączach prądu przemiennego zostały założone zaślepki ochronne. Nieużywane złącza AC są pod napięciem, gdy system jest zasilany.

**OSTRZEŻENIE**: Użyj terminatora tylko raz. Jeśli po instalacji otworzysz terminator, mechanizm zatrzaskowy zostanie zniszczony. Jeśli mechanizm zatrzaskowy jest uszkodzony, nie należy używać terminatora. Nie omijaj ani nie manipuluj mechanizmem zatrzaskowym.

> Podczas instalowania IQ Cable, zabezpiecz każdy luźny kabel, aby zminimalizować ryzyko potknięcia.

**UWAGI:** Podczas zapętlania IQ Cable nie należy tworzyć pętli o średnicy mniejszej niż 4,75″ (12 cm).

Zapewnij wsparcie dla IQ Cable co 1,8 m.

Jeśli chcesz zdjąć nasadkę uszczelniającą, musisz użyć narzędzia IQ Disconnect Tool.

Podczas instalacji IQ Cable i akcesoriów należy przestrzegać następujących zasad:

- Nie narażaj nasadki terminatora ani połączeń kablowych na bezpośrednie działanie cieczy pod ciśnieniem (strumienia wody itp.).
- Nie narażaj terminatora ani kabla na ciągłe zanurzenie.
- Nie narażaj nasadki terminatora ani połączeń kablowych na ciągłe napięcie (na przykład naprężenie spowodowane ciągnięciem lub zginaniem kabla w pobliżu złącza).
- Używaj tylko dostarczonych złączy.
- Nie dopuszczaj do zanieczyszczenia lub zanieczyszczeń w złączach.
- Nasadki terminatora i połączeń kablowych należy używać tylko wtedy, gdy wszystkie części są obecne i nienaruszone.
	- Nie instaluj ani nie używaj w środowiskach zagrożonych wybuchem.
- Nie dopuszczaj do kontaktu terminatora z otwartym ogniem.
- Zamontuj nasadkę terminatora, używając wyłącznie zalecanych narzędzi i w zalecany sposób.
- Użyj terminatora, aby uszczelnić końcówkę przewodu IQ Cable; żadna inna metoda nie jest dozwolona.

# <span id="page-7-0"></span>2 Enphase System

Enphase System zawiera:

- **IQ7, IQ7+, IQ7X i IQ7A Microinverters.** Inteligentne IQ Series Microinverters gotowe do pracy w sieci przetwarzają DC z modułu PV na AC zgodny z wymogami sieci.
- **IQ Gateway** Użyj modelu ENV-S-WM-230 do instalacji wielofazowych lub ENV-S-WB-230-F, G lub -I do instalacji jednofazowych. Enphase IQ Gateway to urządzenie komunikacyjne, które zapewnia dostęp sieciowy do instalacji PV. IQ Gateway zbiera dane dotyczące produkcji i wydajności z Enphase IQ Microinverters za pośrednictwem lokalnych linii zasilania prądem

zmiennym i przesyła dane do Enphase App za pośrednictwem połączenia internetowego lub komórkowego. IQ Gateway może monitorować do 600 Enphase IQ Microinverters i do 39 Enphase IQ Batteries. Szczegółowe informacje znajdują się w *Instrukcji instalacji i obsługi Enphase IQ Gateway.*

- **Enphase Installer Platform** internetowe oprogramowanie do monitorowania i zarządzania. Instalatorzy mogą korzystać z Enphase Installer App, aby przeglądać szczegółowe dane dotyczące wydajności, zarządzać wieloma systemami PV i zdalnie rozwiązywać problemy, które mogą mieć wpływ na wydajność systemu. Dowiedz się wiecej na [https://enphase.com/pl-pl/installers/apps.](https://enphase.com/pl-pl/installers/apps)
- **Enphase Installer App** na urządzenia z systemem iOS i Android. Umożliwia instalatorom konfigurację systemu na miejscu, eliminując potrzebę korzystania z laptopa i poprawiając wydajność instalacji. Możesz użyć aplikacji do:
	- o Połącz się z IQ Gateway przez sieć bezprzewodową, aby przyspieszyć konfigurację i weryfikację systemu.
	- o Wyświetl i wyślij e-mailem raport podsumowujący potwierdzający pomyślną instalację.
	- o Skanuj numery seryjne urządzeń i synchronizuj informacje o systemie za pomocą oprogramowania monitorującego Enphase App.
- **Enphase Battery(ies)** oferują rozwiązania w zakresie magazynowania energii.
- **IQ Field Wireable Connectors** (**Q-CONN-R-10F and Q-CONN-R-10M**) wykonują połączenia z dowolnego IQ Cable lub otwartego złącza przewodowego IQ Field Wireable Connector.

Niniejsza instrukcja opisuje bezpieczną instalację

**ENPHASE** 

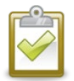

**UWAGA:** Aby zapewnić optymalną niezawodność i spełnić wymagania gwarancyjne, mikroinwerter Enphase musi być zainstalowany zgodnie z instrukcjami zawartymi w niniejszej instrukcji.

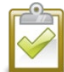

**UWAGA:** IQ8 Microinverters nie można instalować na tej samej IQ Gateway, co inne mikroinwertery Enphase. Jeśli w obiekcie znajdują się inne IQ Series (IQ6, IQ7) Microinverters lub M Series/S Series Microinverters, należy utworzyć system dzielony z IQ8 Microinverters podłączonymi do IQ Gateway i innymi mikroinwerterami podłączonymi do oddzielnej IQ Gateway (dla IQ6, IQ7) lub IQ Gateway Metered (dla serii M/serii S)

### <span id="page-8-0"></span>**2.1 Jak działa Enphase IQ Series Microinverter?**

Mikroinwerter Enphase maksymalizuje produkcję energii za pomocą zaawansowanego algorytmu śledzenia punktu maksymalnej mocy (MPPT). Każdy mikroinwerter Enphase indywidualnie łączy się z jednym modułem PV w Twojej instalacji. Ta konfiguracja umożliwia indywidualnemu MPPT sterowanie każdym modułem PV, zapewniając, że maksymalna moc dostępna z każdego modułu PV jest eksportowana do sieci elektroenergetycznej niezależnie od wydajności innych modułów PV w systemie. Podczas gdy na pojedynczy moduł PV może mieć wpływ zacienienie, zanieczyszczenie, orientacja lub niedopasowanie modułów PV, każdy mikroinwerter Enphase zapewnia najwyższą wydajność powiązanego modułu PV.

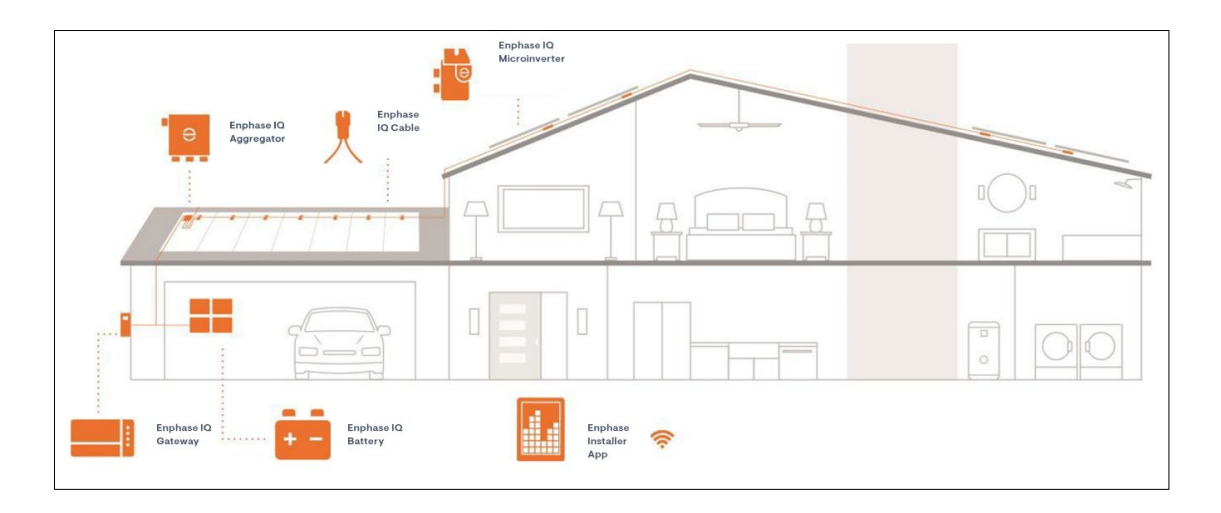

#### <span id="page-9-0"></span>**2.1.1 Monitorowanie systemu**

Po zainstalowaniu Enphase IQ Gateway i zapewnieniu połączenia internetowego przez szerokopasmowy router lub modem, Enphase IQ Microinverters automatycznie rozpoczynają raportowanie do Enphase App. Enphase App przedstawia aktualne i historyczne trendy wydajności systemu oraz informuje o stanie systemu PV.

#### <span id="page-9-1"></span>**2.1.2 Optymalna niezawodność**

Systemy mikroinwerterów są z natury bardziej niezawodne niż tradycyjne inwertery. Rozproszony charakter systemu mikroinwerterowego zapewnia, że w systemie PV nie ma pojedynczego punktu awarii systemu. Mikroinwertery Enphase są zaprojektowane do pracy z pełną mocą w temperaturach otoczenia do 65°C (150°F).

#### <span id="page-9-2"></span>**2.1.3 Łatwość projektowania**

Systemy PV wykorzystujące mikroinwertery Enphase są bardzo proste w projektowaniu i instalacji. Nie będziesz potrzebować obliczeń stringów ani uciążliwych tradycyjnych inwerterów. Możesz zainstalować poszczególne moduły PV w dowolnej kombinacji liczby, typu, wieku i orientacji modułów PV. Każdy mikroinwerter można szybko zamontować na stelażu PV, bezpośrednio pod każdym modułem PV. Przewody DC niskiego napięcia łączą się z modułu PV bezpośrednio z umieszczonym w pobliżu mikroinwerterem, eliminując ryzyko narażenia personelu na niebezpiecznie wysokie napięcie DC.

# <span id="page-9-3"></span>3 Planowanie instalacji mikroinwertera

- Enphase IQ7 Microinverter jest kompatybilny z 60-ogniwowymi modułami PV.
- IQ7+ i IQ7A Microinverters obsługują moduły PV z 60 ogniwami/120 półogniwami lub 72 ogniwami/144 półogniwami.
- IQ7X wymaga 96-ogniwowego modułu PV.

Wszystko instaluje się szybko i łatwo. Obudowa mikroinwertera jest przeznaczona do instalacji na zewnątrz i spełnia wymagania normy ochrony środowiska IP67:

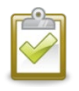

*UWAGA: Definicja stopnia ochrony IP67: Do użytku wewnątrz lub na zewnątrz przede wszystkim w celu zapewnienia pewnego stopnia ochrony przed wodą płynącą z węża, wnikaniem wody podczas sporadycznego tymczasowego zanurzenia na ograniczoną głębokość oraz uszkodzeniami spowodowanymi tworzeniem się lodu z zewnątrz.*

IQ Cable jest dostępny z wieloma opcjami rozstawu złączy dla orientacji poziomej i pionowej, aby spełnić różne wymagania miejsca. Aby uzyskać więcej informacji na temat zamawiania IQ Cable, zobacz [Planowanie i zamawianie IQ Cable](#page-24-1) w tej instrukcji.

## <span id="page-10-0"></span>**3.1 Zgodność**

**ENPHASE** 

IQ Series Microinverters są kompatybilne elektrycznie z modułami PV zgodnie z poniższą tabelą. Aby uzyskać więcej informacji na temat specyfikacji, zobacz [Dane techniczne](#page-25-4) w tej instrukcji. Możesz skorzystać z kalkulatora zgodności Enphase pod adresem [module-compatibility](https://enphase.com/pl-pl/installers/microinverters/calculator) w celu sprawdzenia kompatybilności elektrycznej modułów PV. Aby zapewnić kompatybilność mechaniczną, należy zamówić u dystrybutora odpowiedni typ złącza zarówno dla mikroinwertera, jak i modułu PV.

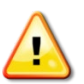

**OSTRZEŻENIE:** Ryzyko pożaru. Przewody prądu stałego modułu fotowoltaicznego muszą być oznaczone jako "Przewód PV" lub "Kabel PV", aby zachować zgodność z normą NEC dla nieuziemionych systemów zasilania fotowoltaicznego.

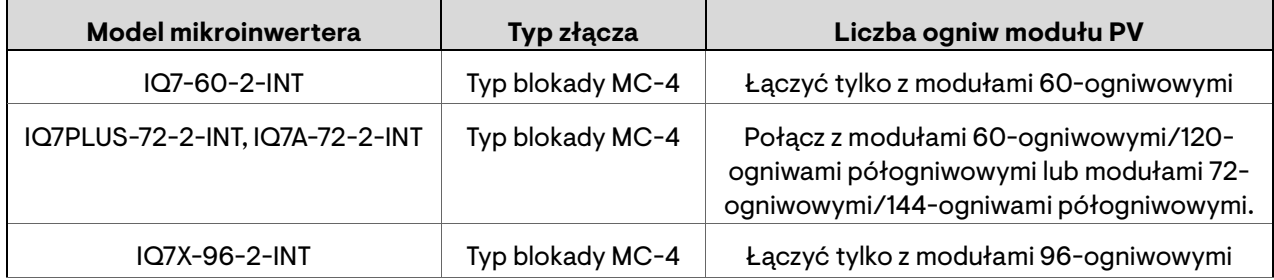

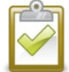

**UWAGA:** Niektóre mikroinwertery Enphase nie zaczną eksportować energii, dopóki IQ Gateway nie zostanie zainstalowany i nie wykryje wszystkich mikroinwerterów w obiekcie. Ponadto profil sieci może wymagać skonfigurowania, a IQ Gateway musi rozesłać te ustawienia do mikroinwerterów. Instrukcje dotyczące tej procedury znajdują się w *Instrukcji instalacji i obsługi IQ Gateway* pod adresem [https://enphase.com/pl](https://enphase.com/pl-pl/installers/resources/documentation)[pl/installers/resources/documentation.](https://enphase.com/pl-pl/installers/resources/documentation)

### <span id="page-10-1"></span>**3.2 Uwagi dotyczące uziemienia**

IQ Series Microinverters nie wymagają przewodów elektrody uziemiającej (GEC) ani przewodów uziemiających urządzenia (EGC). Właściwe władze lokalne (AHJ) mogą wymagać połączenia wspornika montażowego z konstrukcją wsporczą. Jeśli tak, użyj sprzętu uziemiającego lub podkładek gwiaździstych. Sam mikroinwerter ma podwójnie izolowaną klasę II, która obejmuje zabezpieczenie przed zwarciem doziemnym (GFP). Aby obsługiwać GFP, używaj tylko modułów PV wyposażonych w kable DC oznaczone jako przewód PV lub kabel PV.

### <span id="page-10-2"></span>**3.3 Rozmiary obwodu**

Zaplanuj obwody AC tak, aby spełniały następujące ograniczenia\* dotyczące maksymalnej liczby mikroinwerterów na odgałęzienie, gdy są chronione przez urządzenie zabezpieczające przed przetężeniem 20 A (OCPD). W przypadku większości instalacji wielofazowych należy użyć 3 biegunowego 20 A OCPD. Jeśli instalujesz IQ7A, użyj 3-biegunowego 25 A OCPD.

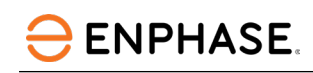

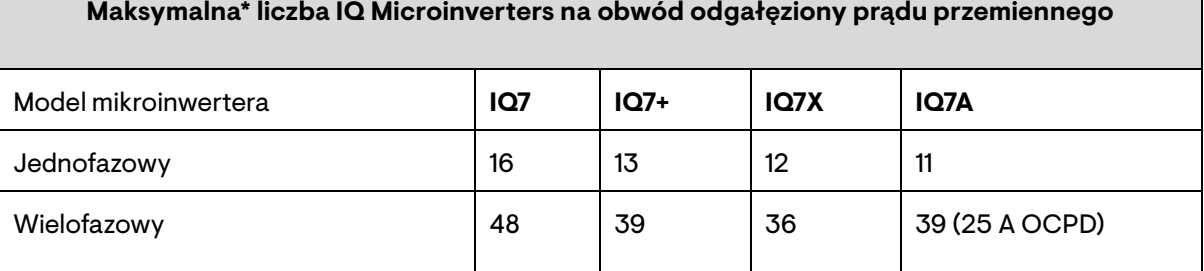

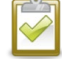

**UWAGA:** \*Limity mogą się różnić. Zapoznaj się z lokalnymi wymaganiami, aby określić liczbę mikroinwerterów na obwód w Twojej okolicy.

### <span id="page-11-0"></span>**3.4 Wymagania operatorów sieci**

Mikroinwertery Enphase pracują z zasilaniem jednofazowym lub trójfazowym. Zmierz napięcie AC na przyłączu instalacji elektrycznej, aby upewnić się, że mieści się ono w zakresie:

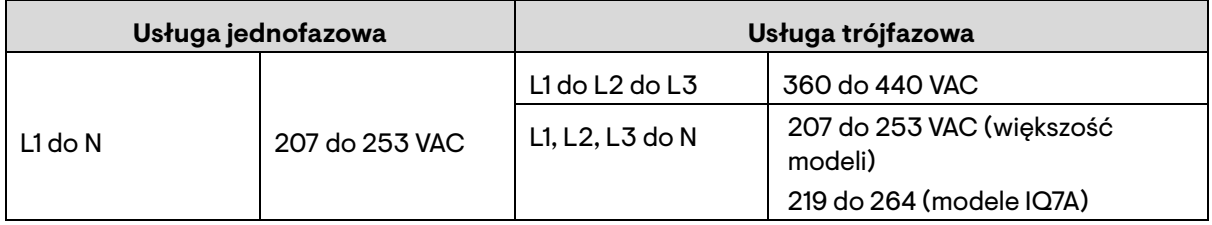

#### <span id="page-11-1"></span>**3.5 Długości przewodów i wzrost napięcia**

Podczas planowania systemu należy wybrać odpowiedni rozmiar przewodu AC, aby zminimalizować wzrost napięcia. Wybierz odpowiedni rozmiar przewodu w oparciu o odległość od początku obwodu AC mikroinwertera do wyłącznika w rozdzielni. Enphase zaleca całkowity wzrost napięcia o mniej niż 2% dla odcinków od obwodu rozgałęzionego AC mikroinwertera do wyłącznika w rozdzielni.

Enphase zapewnia wskazówki dotyczące wyboru rozmiaru przewodu i maksymalnej długości przewodu w dokumencie technicznym dotyczącym wzrostu napięcia pod adresem [enphase.com/support.](https://enphase.com/contact/support) Zapoznaj się z tym krótkim opisem wartości wzrostu napięcia w IQ Cables oraz sposobu obliczania wzrostu napięcia w innych sekcjach przewodów systemu.

Standardowe wytyczne dotyczące wzrostu napięcia na przewodach zasilających i obwodach odgałęzionych AC mogą nie być wystarczające dla obwodów odgałęzionych AC mikroinwerterów, które zawierają maksymalną dopuszczalną liczbę mikroinwerterów. Wynika to z wysokiego wzrostu napięcia własnego w obwodzie odgałęzionym AC.

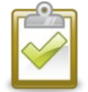

**Najlepsze praktyki:** Centralnie zasilaj obwód, aby zminimalizować wzrost napięcia w całkowicie zapełnionej gałęzi. Ta praktyka znacznie zmniejsza wzrost napięcia w porównaniu z gałęzią z zasilaniem końcowym. Aby wyśrodkować odgałęzienie, należy podzielić obwód na dwa obwody pododgałęzień chronione pojedynczym OCPD.

### <span id="page-11-2"></span>**3.6 Tłumienie wyładowań atmosferycznych i przepięć**

Mikroinwertery Enphase mają integralną ochronę przed przepięciami, większą niż większość tradycyjnych inwerterów. Jeśli jednak wyładowanie ma wystarczającą energię, aby zabezpieczenia wbudowane w mikroinwerter zostały przekroczone, a sprzęt mógł ulec uszkodzeniu. Z tego powodu Enphase zaleca ochronę systemu za pomocą urządzenia odgromowego i/lub przeciwprzepięciowego. Oprócz posiadania pewnego poziomu tłumienia przepięć, ważne jest również posiadanie zabezpieczenia chroniącego przed wyładowaniami atmosferycznymi i przepięciami elektrycznymi.

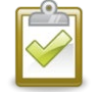

**UWAGA:** Ochrona przed wyładowaniami atmosferycznymi i wynikającym z nich przepięciami musi być zgodna z lokalnymi normami.

## <span id="page-12-0"></span>**3.7 Wymagane części i narzędzia**

Oprócz mikroinwerterów, modułów PV i konstrukcji wsporczej potrzebne będą:

<span id="page-12-1"></span>**3.7.1 Sprzęt firmy Enphase**

- Do monitorowania produkcji energii słonecznej wymagana jest Enphase IQ Gateway. Informacje dotyczące instalacji można znaleźć w *Instrukcji instalacji i obsługi Enphase IQ Gateway*.
- Enphase Installer App.
- Pobierz Enphase Installer App i otwórz ją, aby zalogować się na swoje Enphase Account. Dzięki tej aplikacji mobilnej możesz skanować numery seryjne mikroinwerterów i łączyć się z IQ Gateway, aby śledzić postęp instalacji systemu. Aby pobrać, przejdź n[a https://enphase.com/pl-pl/installers/apps](https://enphase.com/pl-pl/installers/apps) lub zeskanuj kod QR po prawej stronie.

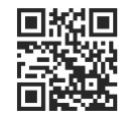

- IQ Relay, jednofazowy (Q-RELAY-1P-INT) lub IQ Relay, wielofazowy (Q-RELAY-3P-INT).
- Opaski zaciskowe lub zaciski kablowe (ET-CLIP-100).
- Czapki uszczelniające IQ: Nasadki uszczelniające IQ (Q-SEAL-10) na wszelkie niewykorzystane spadki na IQ Cable (opcjonalnie).
- IQ Terminator (Q-TERM-R-10 dla jednofazowego lub Q-TERM-3P-10 dla wielofazowego) Jeden dale każdego końca segmentu kabla AC; zazwyczaj potrzebne są dwa na obwód centralnie zasilany.
- IQ Disconnect Tool (Q-DISC-10).
- IQ Cable.

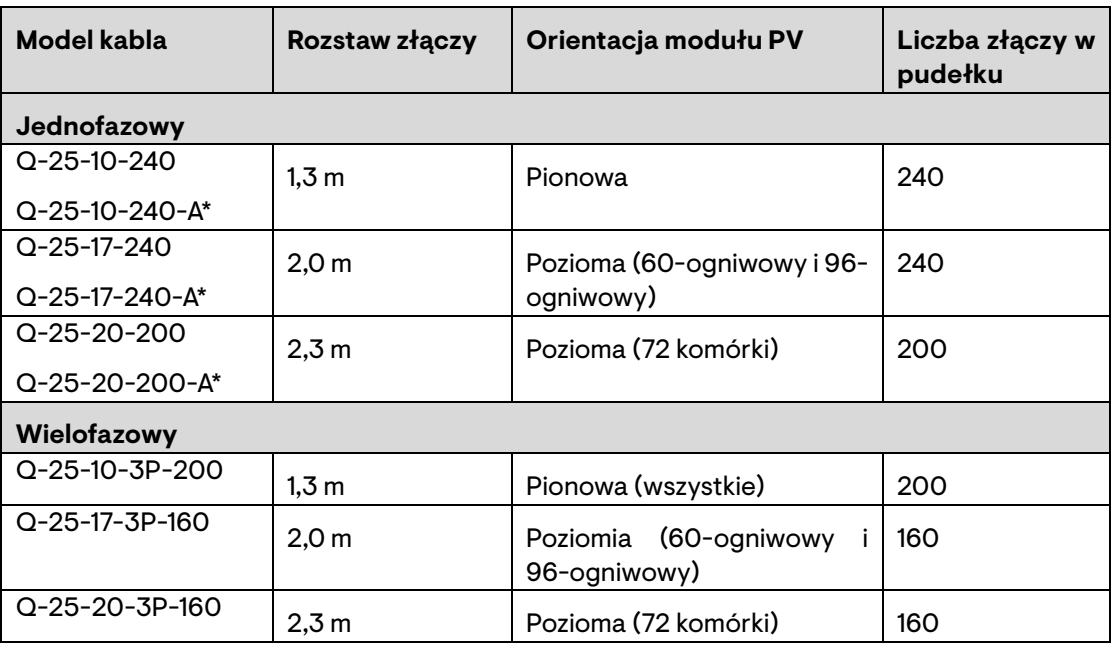

\* Modele z oznaczeniem "-A" do użytku wyłącznie w Australii i Nowej Zelandii.

• IQ Raw Cable: (Q-25-RAW-300/Q-25-RAW-300-A\* dla jednofazowego, Q-25-RAW-3P-300 dla wielofazowego) długość 300 metrów. IQ Raw Cable bez złączy (opcjonalnie).

#### <span id="page-12-2"></span>**3.7.2 Inne przedmioty**

- Złącza przewodowe IQ Field Wireable Connectors (Q-CONN-R-10M i Q-CONN-R-10F): opcjonalne złącza męskie i żeńskie (opcjonalnie)
- Wkrętaki nr 2 i 3
- Przecinaki do drutu, woltomierz

• Klucz dynamometryczny, nasadki i klucze do montażu sprzętu

### <span id="page-13-0"></span>4 Instalacja mikroinwertera Enphase

Instalacja Enphase IQ Series Microinverters obejmuje kilka kluczowych kroków. Każdy wymieniony tutaj krok jest szczegółowo opisany na następujących stronach:

**Krok 1:** Przygotuj IQ Cable **[Krok 2:](#page-14-0)** [Przygotuj skrzynkę przyłączeniową](#page-14-0) **[Krok 3:](#page-14-1)** [Zamontuj mikroinwertery](#page-14-1) **[Krok 4:](#page-14-2)** [Utwórz mapę instalacji](#page-14-2) **[Krok 5:](#page-15-1)** [Zarządzaj okablowaniem](#page-15-1) **[Krok 6:](#page-16-0)** [Podłącz mikroinwertery](#page-16-0) **[Krok 7:](#page-16-2)** [Zakończ nieużywany koniec kabla](#page-16-2) **[Krok 8:](#page-17-0)** [Zakończ instalację skrzynki przyłączeniowej](#page-17-0) **[Krok 9:](#page-18-0)** [Podłącz moduły PV](#page-18-0) **[Krok 10:](#page-18-1)** [Zasil system](#page-18-1)

**Krok 11:** Skonfiguruj i aktywuj monitorowanie

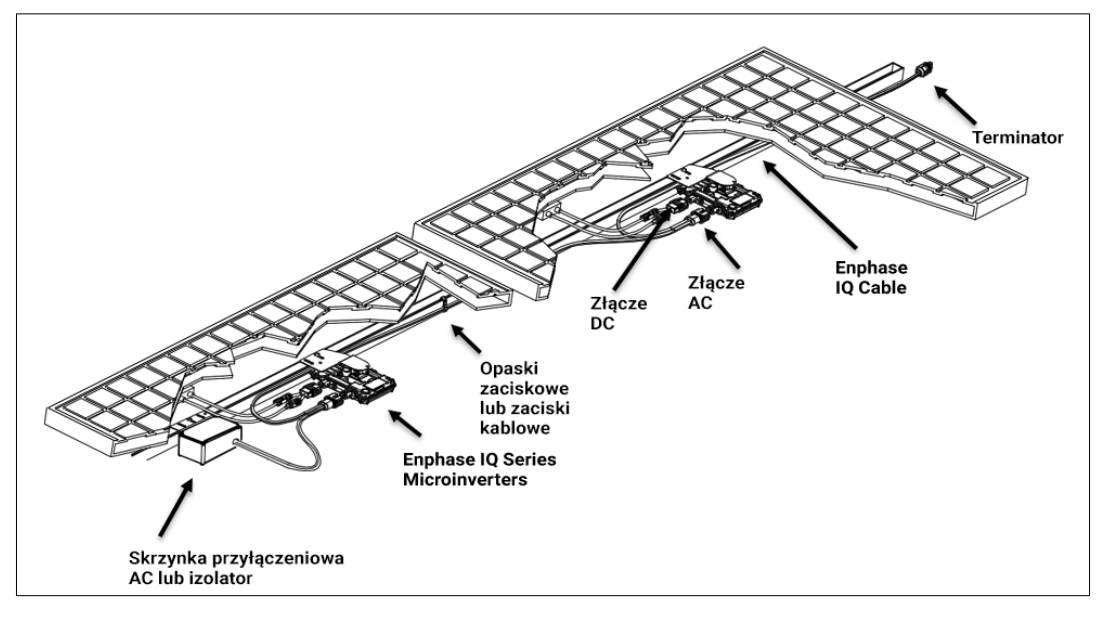

#### <span id="page-13-1"></span>**4.1 Krok 1: Przygotuj IQ Cable**

- A. Zaplanuj każdy segment kabla tak, aby złącza przyłączeniowe na IQ Cable były wyrównane z każdym modułem PV. Pozostaw dodatkową długość na luzy, zwoje kabla i wszelkie przeszkody.
- B. Zaznacz przybliżone środki każdego modułu PV na stelażu PV.
- C. Rozłóż okablowanie wzdłuż zainstalowanej konstrukcji wsporczej dla obwodu odgałęzionego AC.
- D. Przytnij każdy segment kabla, aby spełnić zaplanowane potrzeby.

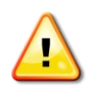

**OSTRZEŻENIE:** Podczas przechodzenia między rzędami należy przymocować kabel do szyny, aby zapobiec uszkodzeniu kabla lub złącza. Nie licz na to, że złącze wytrzyma napięcie.

### <span id="page-14-0"></span>**4.2 Krok 2: Przygotuj skrzynkę przyłączeniową**

A. Sprawdź, czy napięcie AC w miejscu instalacji mieści się w zakresie.

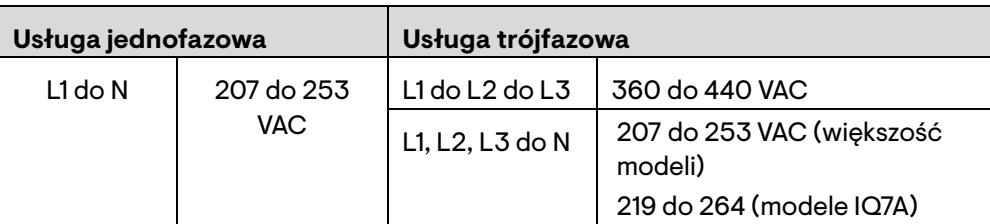

- B. Zamontuj skrzynkę przyłączeniową w odpowiednim miejscu.
- C. Zapewnij połączenie prądu przemiennego ze skrzynki przyłączeniowej z powrotem do sieci elektrycznej, korzystając ze sprzętu i praktyk wymaganych przez lokalne jurysdykcje.

### <span id="page-14-1"></span>**4.3 Krok 3: Zamontuj mikroinwertery**

- A. Jeśli złącza Enphase DC nie są jeszcze podłączone do mikroinwerterów, podłącz je teraz. Upewnij się, że są całkowicie osadzone.
- B. Zamontuj wspornik mikroinwertera do góry (jak pokazano) i pod modułem PV, z dala od deszczu i słońca. Pozostaw co najmniej 1,9 cm odstępu między dachem a mikroinwerterem. Należy również pozostawić 1,3 cm odstępu między tylną częścią modułu PV a górną częścią mikroinwertera.

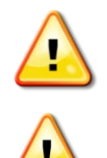

**OSTRZEŻENIE:** Zainstaluj mikroinwerter pod modułem PV, aby uniknąć bezpośredniego narażenia na deszcz, promieniowanie UV i inne szkodliwe zjawiska pogodowe. Nie montuj mikroinwertera do góry nogami.

**OSTRZEŻENIE:** Nie zaleca się instalacji IQ7A z modułami dwustronnymi, a ich użycie może mieć wpływ na ograniczoną gwarancję.

- C. Dokręć elementy mikroinwertera w następujący sposób. Nie dokręcaj za mocno.
	- Śruba montażowa 6 mm: 5 N m
	- Śruba montażowa 8 mm: 9 N m
	- W przypadku używania elementów montażowych zgodnych z UL 2703 należy stosować moment obrotowy zalecany przez producenta

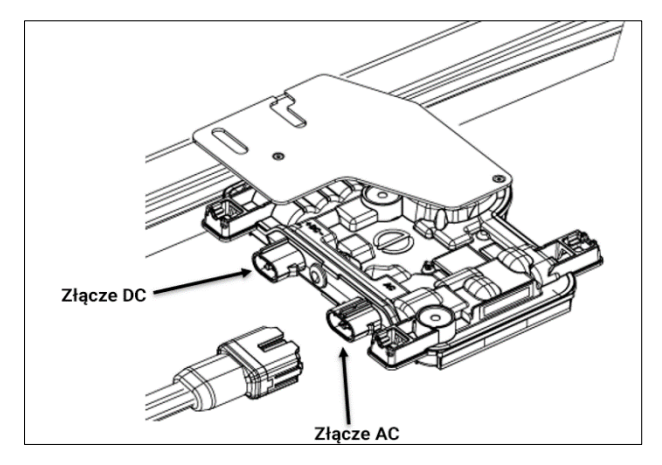

#### <span id="page-14-2"></span>**4.4 Krok 4: Utwórz mapę instalacji**

Mapa instalacji Enphase to schemat fizycznej lokalizacji każdego mikroinwertera w Twojej instalacji PV. Skopiuj lub użyj pustej [mapy instalacji Enphasew](#page-37-0) tej instrukcji, aby zapisać rozmieszczenie mikroinwerterów w systemie lub dostarczyć swój układ, jeśli potrzebujesz większej lub bardziej skomplikowanej mapy instalacji.

Każdy mikroinwerter Enphase, IQ Gateway i akumulator mają ruchomą etykietę z numerem seryjnym. Zbuduj mapę instalacji, odklejając etykiety z numerami seryjnymi z płyt montażowych mikroinwertera i umieszczając etykiety na mapie. Po instalacji na mapie umieścisz również numery seryjne IQ Gateway i IQ Battery.

Po utworzeniu mapy instalacji użyj Enphase Installer App, aby zapisać numery seryjne i skonfigurować system.

Aby uzyskać szczegółowe informacje na temat aplikacji Enphase Installer, patrz "Wykrywanie mikroinwerterów" w tematach pomocy Enphase Installer App.

- A. Zdejmij usuwalną etykietę z numerem seryjnym z każdego mikroinwertera i przyklej ją w odpowiednim miejscu na papierowej mapie instalacji.
- B. Oderwij etykietę z IQ Gateway i Enphase Battery, jeśli są zainstalowane, i przyklej ją do mapy instalacji.
- C. Zawsze przechowuj kopię mapy instalacji dla swojej dokumentacji.

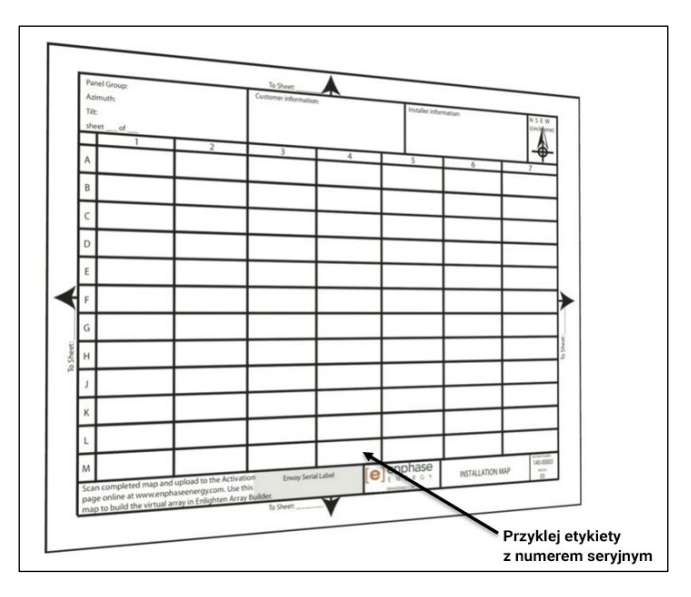

#### <span id="page-15-1"></span><span id="page-15-0"></span>**4.5 Krok 5: Zarządzaj okablowaniem**

**ENPHASE.** 

A. Użyj zacisków kablowych lub opasek zaciskowych, aby przymocować kabel do regału. Upewnij się, że między zaciskami kablowymi lub opaskami zaciskowymi jest 1,8 m odstępu.

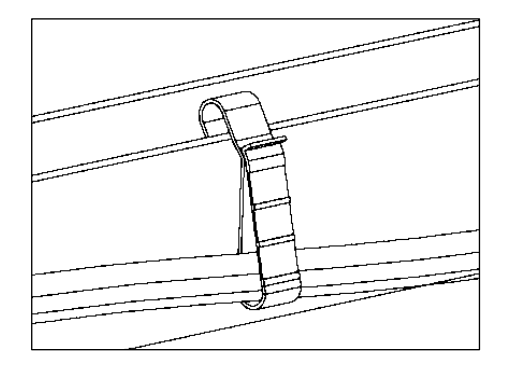

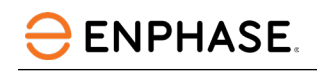

mniejszej niż 12 cm.

**OSTRZEŻENIE**: Ryzyko potknięcia. Luźne kable mogą stanowić zagrożenie potknięcia. Owiń IQ Cable, aby zminimalizować to ryzyko.

B. Nadmiar okablowania zwiń w pętle, aby nie stykał się z dachem. Nie twórz pętli o średnicy

#### <span id="page-16-0"></span>**4.6 Krok 6: Podłącz mikroinwertery**

- A. Podłącz mikroinwertery. Usłyszysz kliknięcie, gdy złącza się zazębią.
- B. Zakryj nieużywane złącze zaślepkami uszczelniającymi IQ. Usłyszysz kliknięcie, gdy złącza się zazębią.

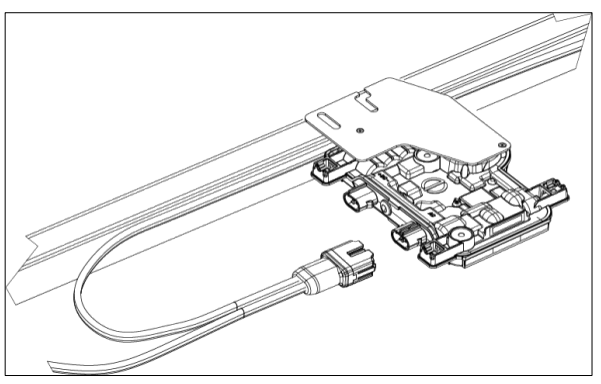

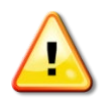

**OSTRZEŻENIE:** Ryzyko porażenia prądem Ryzyko pożaru. Zainstaluj zaślepki uszczelniające na wszystkich nieużywanych złączach AC, ponieważ złącza te stają się pod napięciem, gdy system jest zasilany. Do ochrony przed wnikaniem wilgoci wymagane są zaślepki uszczelniające.

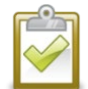

<span id="page-16-2"></span>**UWAGA:** Jeśli chcesz zdjąć nasadkę uszczelniającą, musisz użyć narzędzia IQ Disconnect Tool. Zobacz sekcj[ę Odłącz mikroinwerter](#page-22-0) w tej instrukcji.

### <span id="page-16-1"></span>**4.7 Krok 7: Zakończ nieużywany koniec kabla**

Zakończ nieużywany koniec IQ Cable w następujący sposób:

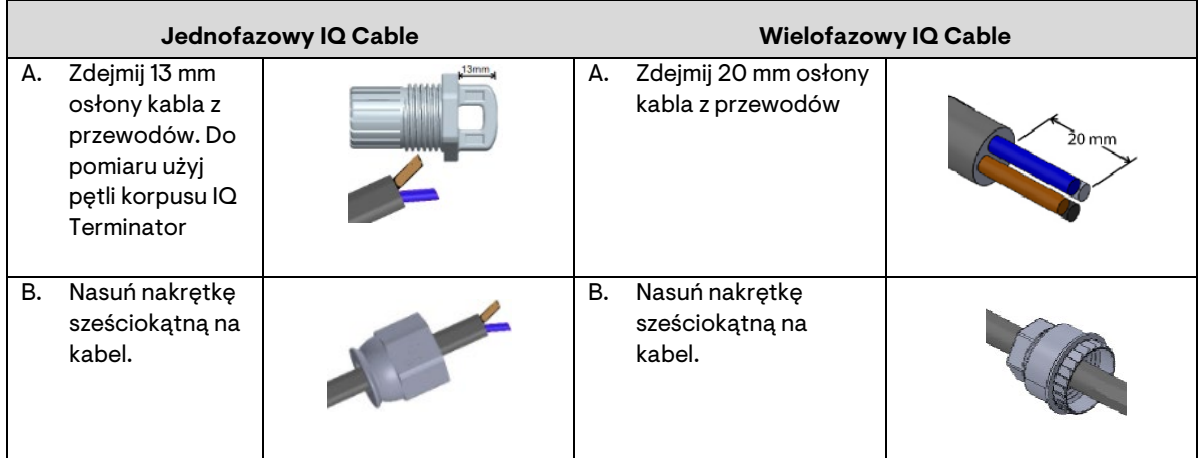

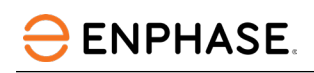

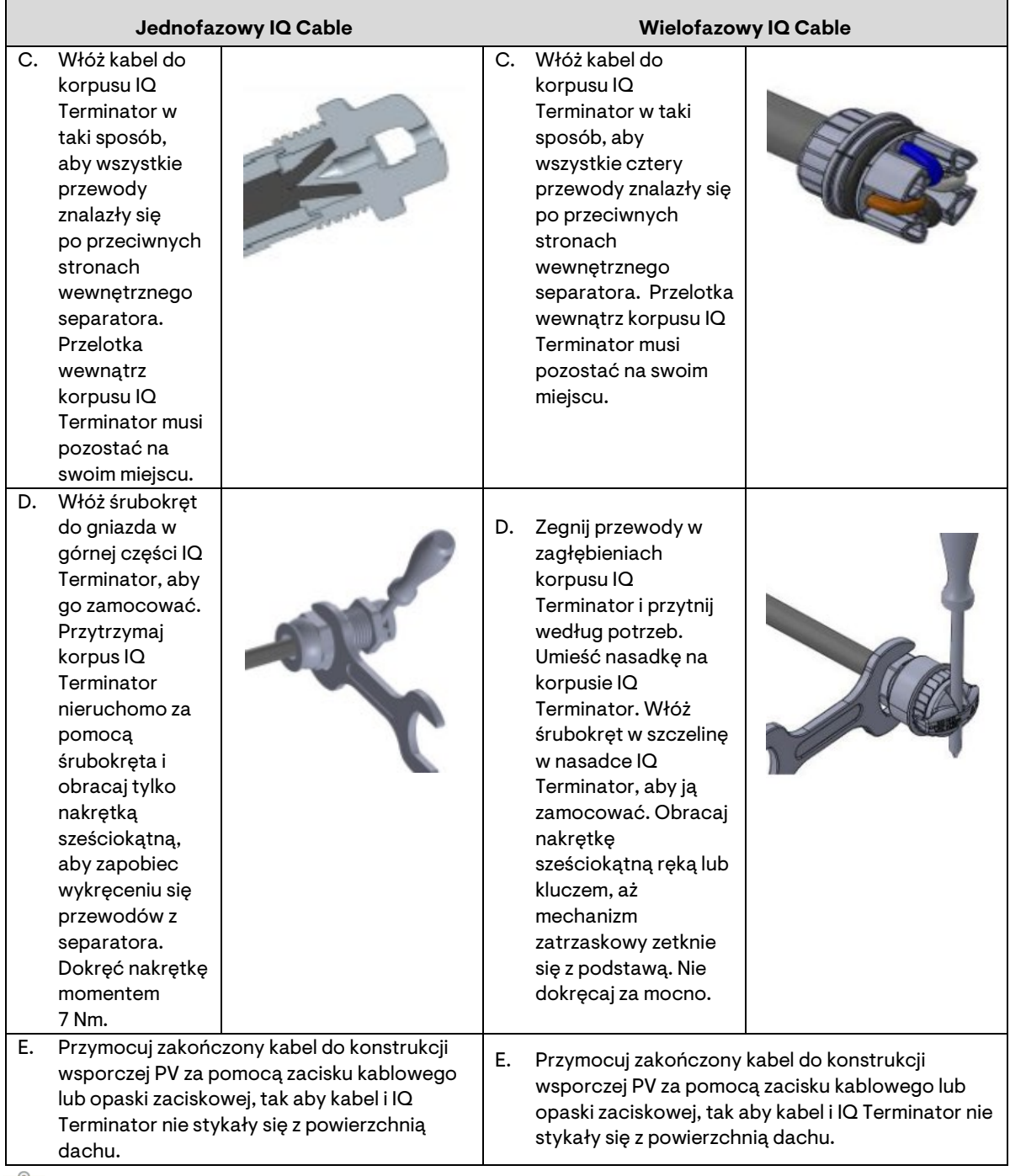

**UWAGA:** Kręć tylko nakrętką sześciokątną, aby zapobiec skręcaniu się przewodów z separatora.

**OSTRZEŻENIE:** Terminator nie może być ponownie użyty. Jeśli odkręcisz nakrętkę, musisz wyrzucić terminator.

### <span id="page-17-0"></span>**4.8 Krok 8: Zakończ instalację skrzynki przyłączeniowej**

- A. Podłącz IQ Cable do skrzynki przyłączeniowej.
- B. Aby uzyskać więcej informacji, zapoznaj się z sekcj[ą schematy połączeń](#page-37-1) w tej instrukcji. IQ Cable używa następującego kodu kolorystycznego:

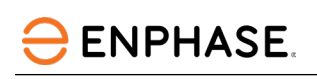

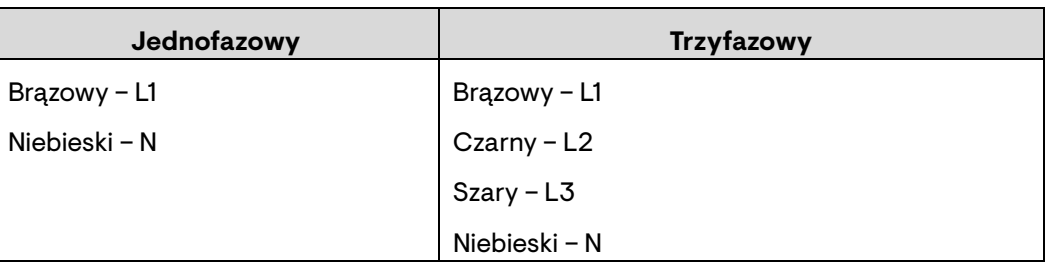

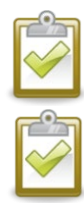

**UWAGA:** IQ Cable wewnętrznie zmienia L1, L2 i L3, aby zapewnić zrównoważone napięcie 400 VAC (trójfazowe), w ten sposób zmieniając fazy między mikroinwerterami.

**UWAGA:** Zminimalizuj liczbę nieużywanych złączy IQ Cable w systemach trójfazowych. Pozostawienie nieużywanych złączy kablowych w systemie trójfazowym powoduje nierównowagę faz w obwodzie. Jeśli wiele złączy kablowych zostanie pominiętych w wielu obwodach, asymetria faz może się zwielokrotnić.

### <span id="page-18-0"></span>**4.9 Krok 9: Podłącz moduły PV**

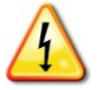

**OSTRZEŻENIE**: Niebezpieczeństwo porażenia prądem. Przewody DC tego systemu PV nie są uziemione i mogą znajdować się pod napięciem.

A. Podłącz przewody DC każdego modułu PV do złączy wejściowych DC odpowiedniego mikroinwertera.

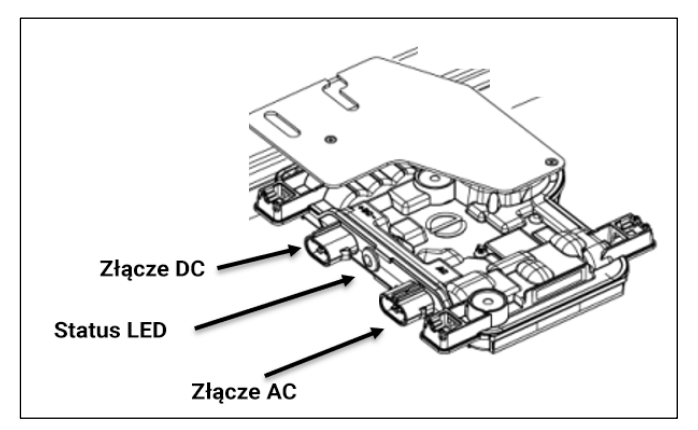

- B. Sprawdź diodę LED po stronie złącza mikroinwertera. Dioda LED miga sześć razy po podłączeniu zasilania prądem stałym.
- C. Zamontuj moduły PV nad mikroinwerterami.

#### <span id="page-18-1"></span>**4.10Krok 10: Zasil system**

- A. WŁĄCZ odłącznik AC lub wyłącznik automatyczny obwodu odgałęzionego.
- B. WŁĄCZ główny wyłącznik prądu przemiennego sieci elektroenergetycznej. Twój system zaczyna wytwarzać energię po pięciominutowym czasie oczekiwania.
- C. Sprawdź diodę LED po stronie złącza mikroinwertera.

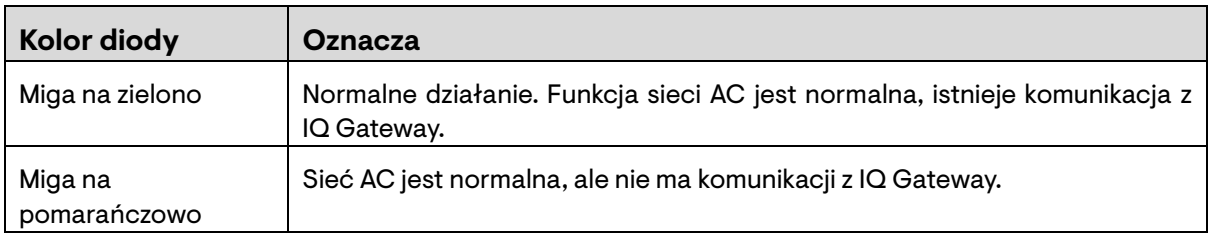

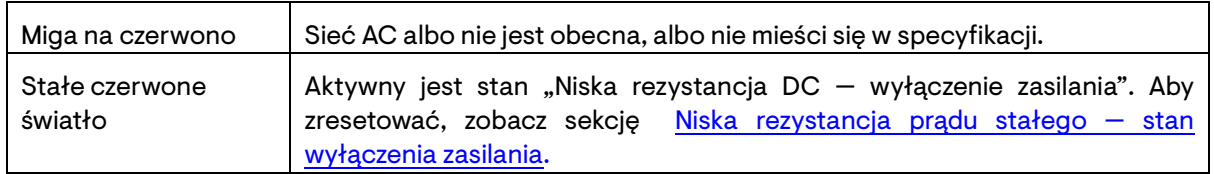

#### <span id="page-19-0"></span>**4.11 Krok 11: Skonfiguruj i aktywuj monitorowanie**

Zapoznaj się z *Instrukcją szybkiej instalacji Enphase IQ Gateway*, aby zainstalować IQ Gateway i skonfigurować funkcje monitorowania systemu i zarządzania siecią. Ten przewodnik przeprowadzi Cię przez następujące czynności:

- Podłączanie IQ Gateway
- Wykryj urządzenia
- Łączenie z Enphase Installer Portal
- Rejestracia systemu
- Budowa wirtualnej mapy instalacji

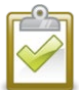

**UWAGA:** Gdy narzędzie wymaga profilu innego niż profil będący w mikroinwerterze, należy wybrać odpowiedni profil sieci dla swojej instalacji. Możesz ustawić profil sieci za pomocą Enphase App, podczas rejestracji systemu lub za pomocą Enphase Installer App w dowolnym momencie. Musisz mieć Enphase IQ Gateway, aby ustawić lub zmienić profil sieci. Więcej informacji na temat ustawiania lub zmiany profilu sieci można znaleźć w *Instrukcji instalacji i obsługi Enphase IQ Gateway* pod adresem [enphase.com/support.](https://enphase.com/contact/support)

# <span id="page-19-1"></span>5 Rozwiązywanie problemów

Przestrzegaj wszystkich środków bezpieczeństwa opisanych w tej instrukcji. Wykwalifikowany personel może skorzystać z poniższych kroków rozwiązywania problemów, jeśli system PV nie działa prawidłowo.

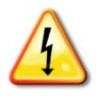

<span id="page-19-4"></span>**OSTRZEŻENIE**: Ryzyko porażenia prądem Nie próbuj naprawiać mikroinwertera Enphase; nie zawiera części, które mogą być serwisowane przez użytkownika. Jeśli się nie powiedzie, skontaktuj się z obsługą klienta Enphase, aby uzyskać numer autoryzacji zwrotu towaru (RMA) i rozpocząć proces wymiany.

### <span id="page-19-2"></span>**5.1 Wskaźniki LED stanu i raportowanie błędów**

Poniższa sekcja opisuje wskazania diod LED.

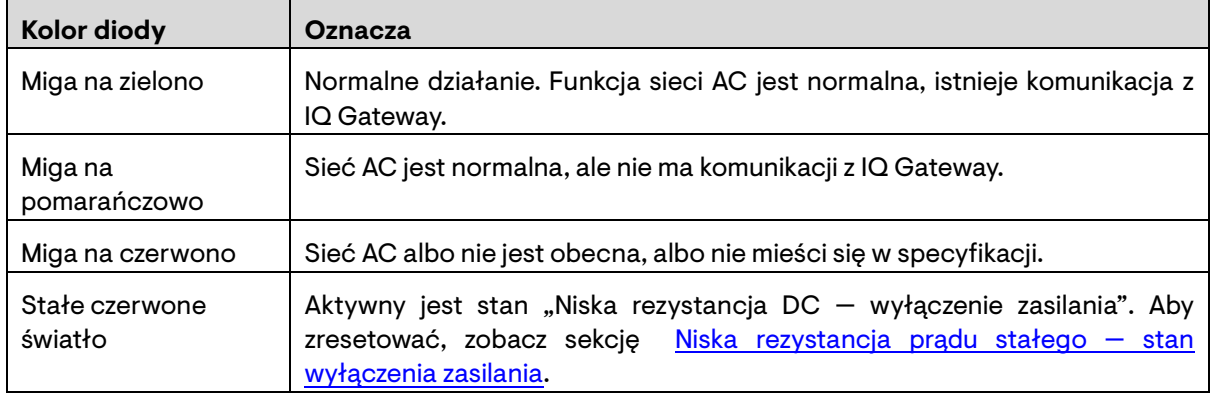

#### <span id="page-19-3"></span>**5.1.1 Działanie diody LED**

Dioda LED stanu na każdym mikroinwerterze świeci na zielono po około sześciu sekundach od włączenia zasilania prądem stałym. Świeci światłem ciągłym przez dwie minuty, po czym następuje sześć mignięć na zielono. Następnie czerwone sygnały wskazują, że nie ma sieci, jeśli system nie jest jeszcze zasilany.

Jakiekolwiek krótkie czerwone mignięcia po pierwszym podaniu zasilania DC do mikroinwertera wskazują na awarię podczas uruchamiania mikroinwertera.

#### <span id="page-20-0"></span>**5.1.2 Niska rezystancja DC — stan wyłączenia zasilania**

**ENPHASE** 

We wszystkich modelach serii IQ świecąca na stałe czerwona dioda LED stanu po włączeniu zasilania DC wskazuje, że mikroinwerter wykrył zdarzenie Niska rezystancja prądu stałego — wyłączenie zasilania. Dioda LED pozostanie czerwona, a błąd będzie nadal zgłaszany przez IQ Gateway, dopóki błąd nie zostanie usunięty.

Czujnik rezystancji izolacji (IR) w mikroinwerterze mierzy rezystancję między dodatnim i ujemnym wejściem PV. Jeśli którakolwiek rezystancja spadnie poniżej wartości progowej, mikroinwerter zatrzymuje wytwarzanie energii i podnosi ten stan. Może to wskazywać na wadliwą izolację modułu, wadliwe okablowanie lub złącza, wnikanie wilgoci lub podobny problem. Chociaż przyczyna może być tymczasowa, ten stan mikroinwertera utrzymuje się do momentu ręcznego zresetowania czujnika.

Aby usunąć ten warunek, wymagana jest IQ Gateway. Stan znika na polecenie operatora, chyba że jego przyczyna jest nadal obecna.

Jeśli mikroinwerter zarejestruje stan "Niska rezystancja DC – wyłączenie zasilania", można spróbować usunąć ten stan. Jeśli stan nie ustępuje po wykonaniu poniższej procedury, skontaktuj się z obsługą klienta pod adrese[m https://enphase.com/contact/support.](https://enphase.com/contact/support)

Istnieją dwa sposoby wysłania jasnej wiadomości do mikroinwertera. Należy pamiętać, że stan nie zniknie po zresetowaniu czujnika, jeśli przyczyna awarii nadal występuje. Jeśli stan nie ustąpi, skontaktuj się z instalatorem lub firmą Enphase w celu ewentualnej wymiany.

*5.1.2.1 Metoda 1: Usuń ten błąd za pomocą Enphase App*

- Zaloguj się do Enphase Installer App i uzyskaj dostęp do systemu.
- Kliknij kartę **Wydarzenia**. Następny ekran pokazuje aktualny stan **Niska rezystancja DC wyłączenie zasilania** dla systemu.
- Kliknij **Niska rezystancja DC wyłączenie zasilania**.
- Gdzie "n" to liczba urządzeń, których dotyczy problem, kliknij "n urządzeń" (pokaż szczegóły).
- Kliknij numer seryjny mikroinwertera, którego dotyczy problem.
- Kliknij **Zresetuj niski poziom rezystancji DC czujnik wyłączenia zasilania**.
- System wyświetla: "Zadanie resetowania przy niskim zasilaniu rezystancji DC zostało wysłane w dniu [data i godzina] dla tego mikroinwertera i nadal oczekuje".

#### *5.1.2.2 Metoda 2: Użyj Enphase Installer App, aby usunąć ten warunek*

Na liście wykrytych mikroinwerterów po lewej stronie każdego numeru seryjnego mikroinwertera pojawia się zielona kropka lub czerwony kwadrat. Zielona kropka wskazuje, że stan jest OK. Czerwony kwadrat oznacza zdarzenie dla tego mikroinwertera.

• Stuknij **po lewej stronie numeru seryjnego, aby wyświetlić szczegółowe informacje o** zdarzeniu mikroinwertera.

Jeśli status mikroinwertera wskazuje, że aktywny jest stan "Niska rezystancja DC – wyłączenie zasilania", dotknij a, aby wysłać wyraźny komunikat do mikroinwertera, którego dotyczy problem. Następnie aplikacja wskazuje, że wysłano wyraźną wiadomość.

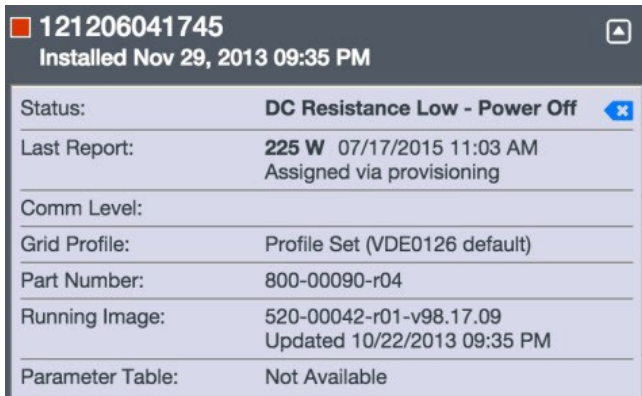

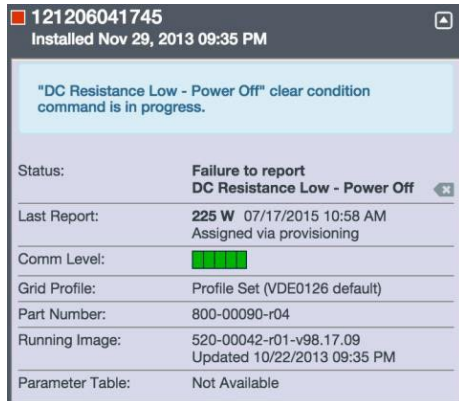

#### <span id="page-21-0"></span>**5.1.3 Inne błędy**

Wszystkie inne usterki są zgłaszane do IQ Gateway. Patrz *Instrukcja instalacji i obsługi Enphase IQ Gateway* pod adrese[m enphase.com/support](https://enphase.com/contact/support) dla procedur rozwiązywania problemów.

#### <span id="page-21-1"></span>**5.2 Rozwiązywanie problemów z niesprawnym mikroinwerterem**

Postępuj zgodnie z instrukcjami, aby rozwiązać problem z niesprawnym mikroinwerterem:

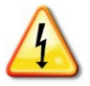

**OSTRZEŻENIE:** Ryzyko porażenia prądem Przed przystąpieniem do czynności serwisowych należy zawsze odłączyć napięcie od obwodu prądu przemiennego. Nigdy nie odłączaj złączy DC pod obciążeniem.

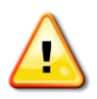

**OSTRZEŻENIE:** Mikroinwertery Enphase są zasilane prądem stałym z modułów PV. Upewnij się, że odłączyłeś połączenia DC i ponownie podłącz zasilanie DC, a następnie obserwuj ciągłe zielone światło około sześciu sekund po podłączeniu do źródła DC.

- A. Upewnij się, że wyłączniki AC i rozłączniki są zamkniętę.
- B. Sprawdź połączenie z siecią elektroenergetyczną i upewnij się, że napięcie sieciowe mieści się w dopuszczalnym zakresie.
- C. Sprawdź, czy napięcia linii AC na wszystkich wyłącznikach obwodu zasilania energią słoneczną w centrum obciążenia i panelach podrzędnych mieszczą się w zakresach przedstawionych w poniższej tabeli.
- D. Sprawdź, czy napięcie linii AC w skrzynce przyłączeniowej dla każdego odgałęzionego obwodu prądu przemiennego w obiekcie mieści się w zakresie:

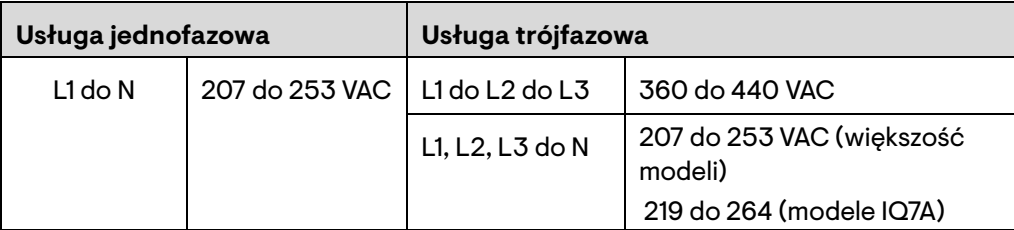

E. Za pomocą narzędzia IQ Disconnect Tool odłącz kabel AC danego mikroinwertera od IQ Cable.

- F. Sprawdź, czy mikroinwerter jest zasilany z sieci, mierząc między przewodami i między przewodami a masą na złączu IQ Cable.
- G. Sprawdź wzrokowo, czy połączenia obwodów odgałęzionych AC (IQ Cable i połączenia prądu przemiennego) są prawidłowo osadzone. W razie potrzeby włóż ponownie. Sprawdź również, czy nie ma uszkodzeń, takich jak uszkodzenia spowodowane przez gryzonie.
- H. Upewnij się, że wszelkie rozłączniki zasilania prądem zmiennym oraz dedykowane wyłączniki dla każdego odgałęzionego obwodu prądu przemiennego działają prawidłowo i są zamknięte.
- I. Odłącz i ponownie podłącz złącza modułów PV DC. Dioda LED stanu każdego mikroinwertera zaświeci się na zielono przez kilka sekund po podłączeniu do zasilania DC, a następnie zamiga na zielono sześć razy, wskazując normalne działanie rozruchowe po około dwóch minutach od podłączenia do zasilania DC. Następnie dioda LED wznawia normalne działanie, jeśli sieć jest obecna. Patrz strona [20 ,](#page-19-4) gdzie opisano normalne działanie diod LED.
- J. Podłącz cęgi amperomierza do jednego z przewodów kabli DC z modułu PV, aby zmierzyć prąd mikroinwertera. Będzie to poniżej jednego ampera, jeśli AC jest odłączone.
- K. Sprawdź, czy napięcie prądu stałego modułu fotowoltaicznego mieści się w dopuszczalnym zakresie podanym [w Specyfikacjach](#page-27-2) w niniejszej instrukcji.
- L. Zamień przewody DC ze znanym sprawnym sąsiednim modułem PV. Jeśli po okresowym sprawdzaniu Enphase Installer Portal (może to potrwać do 30 minut) problem przenosi się do sąsiedniego modułu, oznacza to, że moduł PV nie działa prawidłowo. Jeśli pozostaje na swoim miejscu, problem dotyczy oryginalnego mikroinwertera. Skontaktuj się z [obsługą klieta](https://enphase.com/contact/support)  [Enphase](https://enphase.com/contact/support) o pomoc w odczytywaniu danych mikroinwertera i w razie potrzeby o pomoc w uzyskaniu zastępczego mikroinwertera.
- M. Sprawdź połączenia DC między mikroinwerterem a modułem PV. Połączenie może wymagać dokręcenia lub ponownego osadzenia. Połączenie może wymagać dokręcenia lub jeśli jest zużyte lub uszkodzone, może wymagać wymiany.
- N. Sprawdź w swoim zakładzie, czy częstotliwość sieci mieści się w zakresie.
- O. Jeśli problem będzie się powtarzał, skontaktuj się z obsługą klienta pod adresem [https://enphase.com/contact/support.](https://enphase.com/contact/support)

### <span id="page-22-0"></span>**5.3 Odłącz mikroinwerter**

**ENPHASE.** 

Jeśli po wykonaniu opisanych powyżej kroków rozwiązywania problemów nadal występują problemy, skontaktuj się z obsługą klienta pod adrese[m https://enphase.com/contact/support.](https://enphase.com/contact/support)

Jeśli Enphase autoryzuje wymianę, postępuj zgodnie z instrukcjami. Aby upewnić się, że mikroinwerter nie zostanie odłączony od modułów PV pod obciążeniem, wykonaj kroki odłączania w pokazanej kolejności:

- A. Odłącz zasilanie od wyłącznika obwodu AC.
- B. Złącza AC Enphase można wyjmować tylko za pomocą narzędzi. Aby odłączyć mikroinwerter od IQ Cable, włóż narzędzie IQ Disconnect Tool i wyjmij złącze.
- C. Przykryj moduł PV nieprzezroczystą osłoną.
- D. Za pomocą miernika cęgowego sprawdź, czy w przewodach DC między modułem PV a mikroinwerterem nie płynie prąd. Jeśli prąd nadal płynie, sprawdź, czy wykonałeś kroki pierwszy i drugi powyżej.

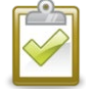

**UWAGA:** Należy zachować ostrożność podczas pomiaru DC, ponieważ większość mierników cęgowych musi być najpierw wyzerowana i ma tendencję do dryfowania w czasie.

- E. Odłącz złącza przewodów DC modułu PV od mikroinwertera za pomocą narzędzia IQ Disconnect Tool.
- F. Jeśli jest obecny, poluzuj i/lub usuń wszelkie elementy łączące.
- G. Wyjmij mikroinwerter z instalacji PV.

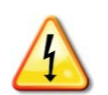

**OSTRZEŻENIE:** Ryzyko porażenia prądem Ryzyko pożaru. Nie pozostawiaj żadnych złączy systemu PV odłączonych przez dłuższy czas. Jeśli nie planujesz natychmiastowej wymiany mikroinwertera, należy zakryć nieużywane złącze plombą.

### <span id="page-23-0"></span>**5.4 Zainstaluj zamienny mikroinwerter**

- A. Gdy dostępny jest zamienny mikroinwerter, należy sprawdzić, czy wyłącznik obwodu prądu AC jest odłączony od napięcia.
- B. Zamontuj wspornik mikroinwertera do góry i pod modułem PV, z dala od deszczu i słońca. Pozostaw co najmniej 1,9 cm odstępu między dachem a mikroinwerterem. Należy również pozostawić 1,3 cm odstępu między tylną częścią modułu PV a górną częścią mikroinwertera.

**OSTRZEŻENIE:** Ryzyko uszkodzenia sprzętu. Zamontuj mikroinwerter pod modułem PV.

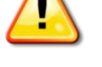

- Zainstaluj mikroinwerter pod modułem PV, aby uniknąć bezpośredniego narażenia na deszcz, promieniowanie UV i inne szkodliwe zjawiska pogodowe.
- Zawsze montuj wspornik mikroinwertera stroną do góry.
- Nie montuj mikroinwertera do góry nogami.
- Nie wystawiaj złączy AC lub DC (na złączu IQ Cable, module PV lub mikroinwerterze) na działanie deszczu lub skroplin przed połączeniem złączy.
- C. Dokręć elementy mocujące zgodnie z pokazanymi wartościami. Nie dokręcaj za mocno.
	- Osprzęt montażowy 6 mm: 5 N m
	- Osprzęt montażowy 8 mm: 9 N m
	- Używając uziemiającego sprzętu montażowego, należy stosować zalecaną przez producenta wartość momentu dokręcania
- D. Jeśli używasz sprzętu łączącego, stary sprzęt łączący należy wyrzucić, a podczas instalowania zastępczego mikroinwertera należy użyć nowego sprzętu łączącego.
- E. Podłącz mikroinwerter do złącza IQ Cable. Usłyszysz kliknięcie, gdy złącza się zazębią.
- F. Podłącz przewody DC każdego modułu PV do złącza wejściowego DC mikroinwertera.
- G. Zamontuj ponownie moduły PV nad mikroinwerterami.
- H. Włącz zasilanie wyłącznika obwodu prądu przemiennego i sprawdź działanie nowego mikroinwertera, sprawdzając diodę LED stanu po stronie złącza mikroinwertera.
- I. Użyj Enphase Installer App, aby usunąć stary numer seryjny mikroinwertera z bazy danych Enphase IQ Gateway. W Enphase Installer App, po podłączeniu do IQ Gateway:
	- a. Wybierz **Mikro** > **Zarządzaj**.
	- b. Stuknij pole wyboru po prawej stronie wymienianego numeru seryjnego mikroinwertera.
	- c. Stuknij <sup>in</sup>, aby usunąć mikroinwerter z bazy danych IQ Gateway.
- J. Dodaj nowy numer seryjny mikroinwertera do bazy danych IQ Gateway, inicjując skanowanie urządzenia za pomocą jednej z następujących metod:
- a. **Metoda 1:** Rozpocznij skanowanie za pomocą Enphase Installer App
	- W Enphase Installer App, po podłączeniu do IQ Gateway, przejdź do ekranu **Przegląd**.
	- Na ekranie **Przegląd** stuknij **Wykryto** > **Rozpocznij skanowanie urządzenia**, aby rozpocząć nowe 30-minutowe skanowanie urządzenia.
	- Jeśli skanowanie urządzenia w IQ Gateway jest zablokowane, aplikacja wyświetla komunikat **Skanowanie wstrzymane**. Jeśli chcesz dodać więcej mikroinwerterów do systemu, gdy skanowanie urządzeń jest zablokowane na IQ Gateway, musisz użyć narzędzia skanującego Enphase Installer App, aby udostępnić je na IQ Gateway, zamiast

używać funkcji skanowania urządzeń IQ Gateway, aby je wykryć. Jeśli nie jest to możliwe i musisz włączyć skanowanie urządzeń w IQ Gateway, skontaktuj się z obsługą klienta Enphase pod adresem [https://enphase.com/contact/support.](https://enphase.com/contact/support) 

- b. **Metoda 2:** Użyj IQ Gateway
	- Naciśnij przycisk Skanowanie urządzenia na IQ Gateway. IQ Gateway rozpoczyna 15 minutowe skanowanie w celu zidentyfikowania wszystkich mikroinwerterów zainstalowanych w obiekcie. Podczas skanowania dioda LED <→ komunikacii mikroinwertera miga na zielono.

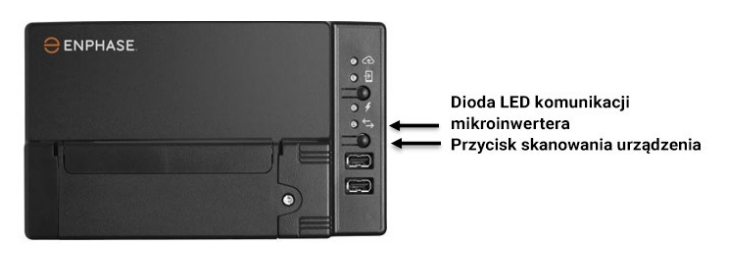

- K. Zaloguj się do Enphase App, aby użyć kreatora zestawu w Enphase Installer App w celu dodania nowo wykrytego mikroinwertera do wirtualnej mapy instalacji.
- L. Wyślij stary mikroinwerter do Enphase, korzystając z dołączonej etykiety zwrotnej.

#### <span id="page-24-0"></span>**5.5 Zamawianie części zamiennych**

Adaptery zamienne do mikroinwertera obejmują:

- **Q-DCC-2**: zestaw kabli, adapter DC do MC-4
- **Q-DCC-5**: zestaw kabli, adapter DC do Amphenol UTX

Części te są dostępne u dystrybutora Enphase.

#### <span id="page-24-1"></span>**5.6 Planowanie i zamawianie IQ Cable**

IQ Cable to ciągły kabel z podwójną izolacją, przeznaczony do stosowania na zewnątrz, ze zintegrowanymi złączami do mikroinwerterów. Złącza te są wstępnie instalowane wzdłuż IQ Cable w odstępach, aby dostosować się do różnych szerokości modułów PV. Mikroinwertery podłącza się bezpośrednio do złączy kablowych.

IQ Cable jest kompatybilny z wieloma systemami instalacji PV. Lista zatwierdzonych systemów konstrukcji fotowoltaicznych znajduje się w dokumencie dotyczącym zgodności konstrukcji fotowoltaicznych na stronie internetowej Enphase pod adrese[m enphase.com/support.](https://enphase.com/contact/support)

#### <span id="page-24-2"></span>**5.6.1 Opcje rozstawu złączy**

IQ Cable jest dostępny w trzech wariantach rozstawu złączy. Odstęp między złączami na kablu może wynosić 1,3 m, 2,0 m lub 2,3 m. Rozstaw 1,3 metra najlepiej nadaje się do łączenia modułów PV zainstalowanych w orientacji pionowej, podczas gdy odstępy 2,0 i 2,3 metra umożliwiają instalację modułów PV odpowiednio z 60 i 72 ogniwami w orientacji poziomej.

#### <span id="page-25-0"></span>**5.6.2 Opcje okablowania**

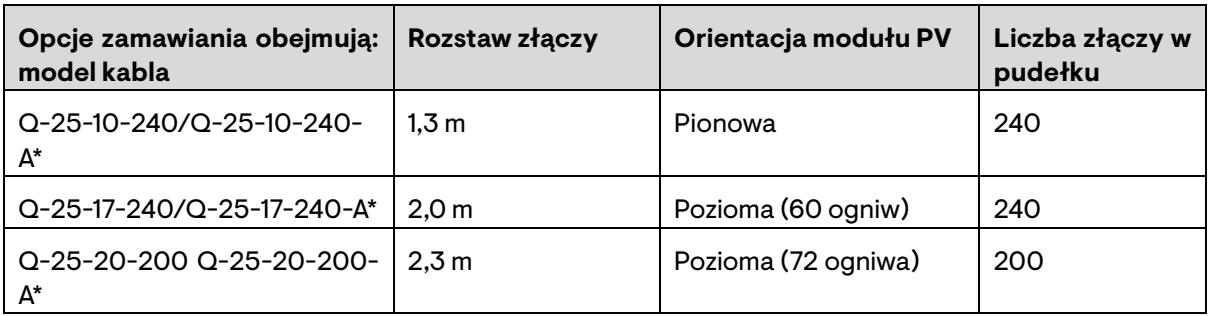

\* Modele z oznaczeniem "-A" do użytku wyłącznie w Australii i Nowej Zelandii.

System okablowania jest wystarczająco elastyczny, aby dostosować się do prawie każdego projektu solarnego. Aby określić typ kabla, należy wziąć pod uwagę następujące kwestie:

- Podczas łączenia modułów PV zarówno w orientacji pionowej, jak i poziomej, może być konieczne przejście między typami kabli. Zobacz powyższą tabelę z dostępnymi typami kabli.
- Aby przejść między typami kabli, zainstaluj parę złączy IQ Field Wireable Connector.
- W sytuacjach, gdy moduły pionowe są rozmieszczone w dużych odstępach, może być konieczne użycie kabli rozmieszczonych poziomo dla modułów PV zorientowanych pionowo i, w razie potrzeby, utworzenie pętli z nadmiaru kabli.

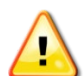

**OSTRZEŻENIE:** Nie twórz pętli o średnicy mniejszej niż 12 cm (4.75″).

#### <span id="page-25-1"></span>**5.6.3 Akcesoria IQ Cable**

IQ Cable jest dostępny z kilkoma opcjami akcesoriów ułatwiającymi instalację, w tym:

- **IQ Raw Cable:** (Q-25-RAW-300/Q-25-RAW-300-A) Długość 300 metrów. IQ Raw Cable bez złączy.
- **IQ Field Wireable Connectors** (męski): (Q-CONN-R-10M) Wykonaj połączenia z dowolnego otwartego żeńskiego IQ Connector lub IQ Field Wireable Female Connector.
- **IQ Field Wireable Connectors** (żeński): (Q-CONN-R-10F) Wykonaj połączenia z dowolnego otwartego złącza IQ Cable lub IQ Field Wireable Male Connector.
- **Klips do IQ Cable:** (E-CLIP-100) Służy do mocowania okablowania do regału lub zabezpieczania okablowania w pętli.
- **IQ Disconnect Tool:** (Q-DISC-10) IQ Disconnect Tool do złączy IQ Cable, złączy DC i mocowania modułu AC.
- **IQ Sealing Caps** (żeńskie): (Q-SEAL-10) Potrzebna jest jedna na każde nieużywane złącze na okablowaniu.
- <span id="page-25-4"></span>• **IQ Terminator:** (Q-TERM-R-10) Nasadka terminatora do obciętych końcówek kabli.

# <span id="page-25-2"></span>6 Dane techniczne

#### <span id="page-25-3"></span>**6.1 Względy techniczne**

Podczas instalacji Enphase IQ Series Microinverter System należy przestrzegać następujących zasad:

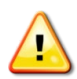

**OSTRZEŻENIE:** Ryzyko uszkodzenia sprzętu. Należy dopasować zakres napięcia roboczego DC modułu PV do dopuszczalnego zakresu napięcia wejściowego mikroinwertera Enphase.

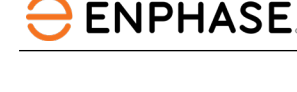

**OSTRZEŻENIE:** Ryzyko uszkodzenia sprzętu. Maksymalne napięcie obwodu otwartego modułu PV nie może przekraczać określonego maksymalnego napięcia wejściowego DC mikroinwertera Enphase.

- Przewody DC modułu PV muszą być oznaczone jako "Przewód PV" lub "Kabel PV", aby
- zachować zgodność z normą NEC dla nieuziemionych systemów zasilania PV.
- Sprawdź, czy parametry napięcia i prądu modułu PV odpowiadają parametrom mikroinwertera.
- Maksymalny prąd zwarciowy modułu PV musi być równy lub mniejszy od maksymalnego wejściowego prądu zwarciowego DC mikroinwertera.

Napięcie wyjściowe i prąd modułu PV zależą od ilości, wielkości i temperatury ogniw PV, a także nasłonecznienia każdego ogniwa. Najwyższe napięcie wyjściowe modułu PV występuje, gdy temperatura ogniw jest najniższa, a moduł PV znajduje się w obwodzie otwartym (nie działa).

### <span id="page-26-0"></span>**6.2 Dane dotyczące zgodności**

#### <span id="page-26-1"></span>**6.2.1 Funkcja antywyspowa**

Enphase IQ7 Series Microinverters wykorzystują następujące funkcje zapobiegające pracy wyspowej:

- Szybkość zmiany częstotliwości (RoCoF)
- Przesuniecie wektora
- Wtrysk harmonicznych (wkrótce zastąpiony wtryskiem VAR)

Mikroinwertery serii Enphase IQ7 wymienione przez UL i przetestowane zgodnie z IEEE1547-2018 zgodnie z UL1741-SB.

IQ7 Series Microinverters wykorzystują metodę zapobiegania pracy wyspowej grupy 1 (zmiana częstotliwości z ciągłym dodatnim sprzężeniem zwrotnym częstotliwości) w oparciu o definicje podane na poniższej liście, jak określono [w Sand2018-8431, lipiec 2018:](https://www.osti.gov/biblio/1463446)

Grupa 1: Przesunięcie częstotliwości z ciągłą dodatnią częstotliwością

#### <span id="page-26-2"></span>**6.2.2 Krzywa zdolności PIQ**

W razie potrzeby Enphase IQ7 Series Microinverters mają zdolność pochłaniania lub wtryskiwania mocy biernej, pod warunkiem, że nie zostaną przekroczone wartości znamionowe prądu i napięcia. Poniższy rysunek przedstawia krzywą możliwości mocy czynnej (P) względem mocy biernej (Q) w odniesieniu do mocy znamionowej w zakresie napięcia roboczego dla serii Enphase IQ7.

- Maksymalna regulacja współczynnika mocy (pf) = -0,8 do 0,8
- Zdolność do mocy biernej = ± 50% (nad/niedowzbudzenia) dostarczania lub pochłaniania energii biernej

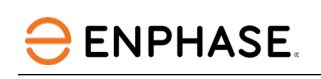

<span id="page-27-2"></span>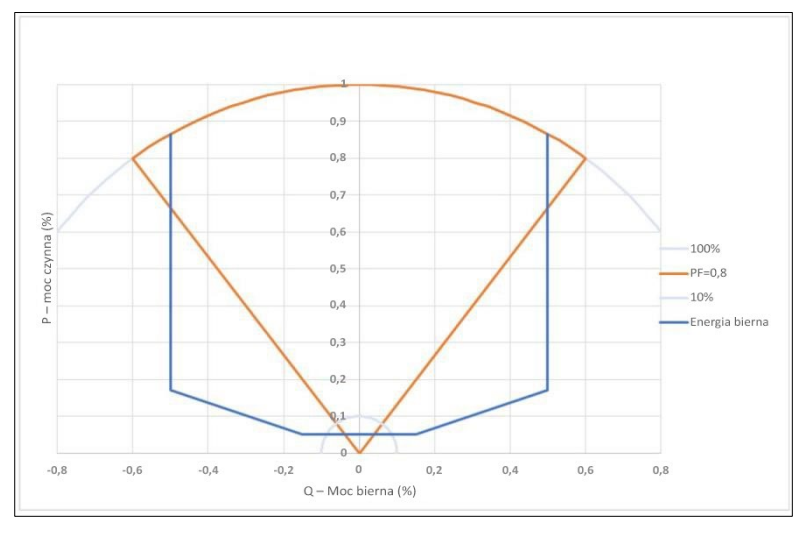

# <span id="page-27-0"></span>**6.3 Specyfikacje**

<span id="page-27-1"></span>Poniższe tabele zawierają specyfikacje różnych modeli serii IQ7 i IQ Cable. **6.3.1 Specyfikacje IQ7-60-2-INT Microinverter**

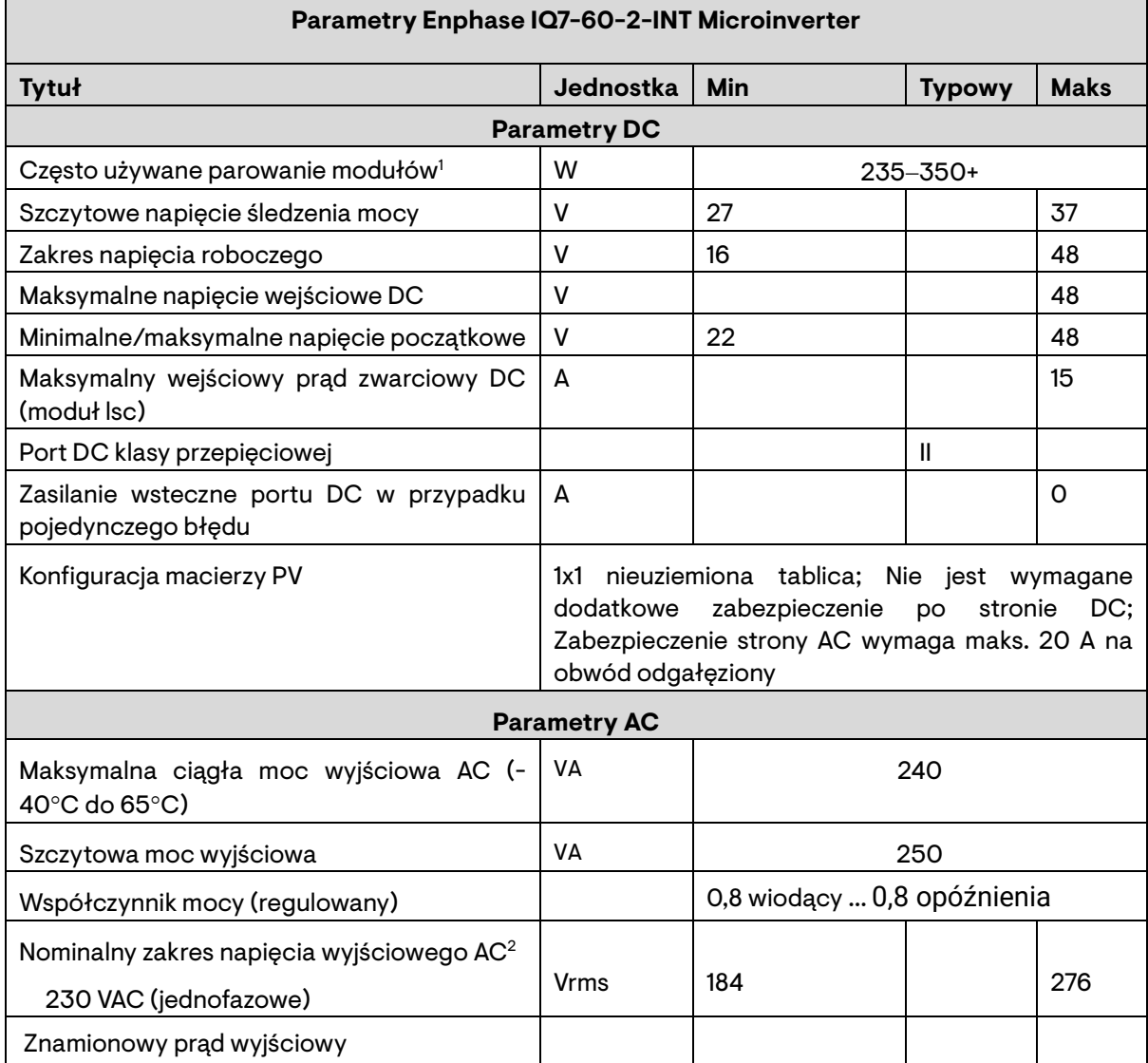

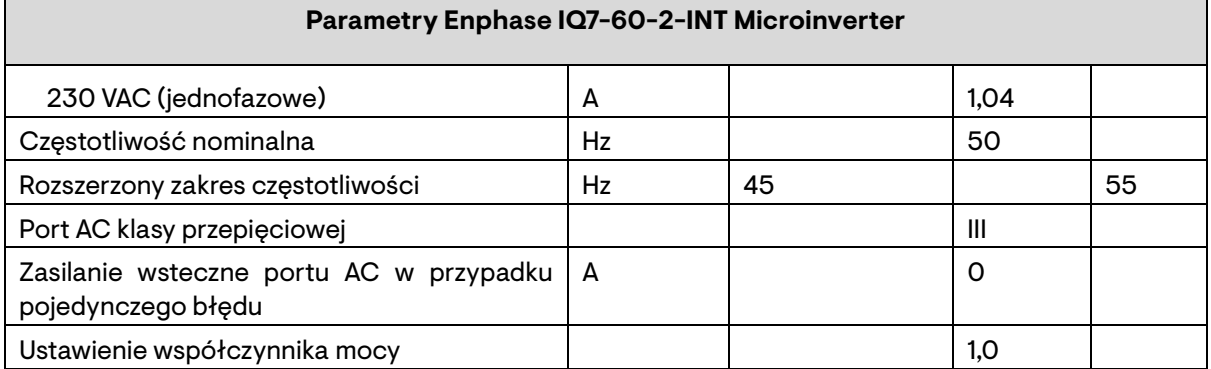

1 Brak wymuszonego stosunku DC/AC. Zobacz kalkulator zgodności pod adresem [https://enphase.com/pl](https://enphase.com/pl-pl/installers/microinverters/calculator)[pl/installers/microinverters/calculator.](https://enphase.com/pl-pl/installers/microinverters/calculator)

2 Nominalny zakres napięcia można rozszerzyć, jeśli wymaga tego zakład energetyczny.

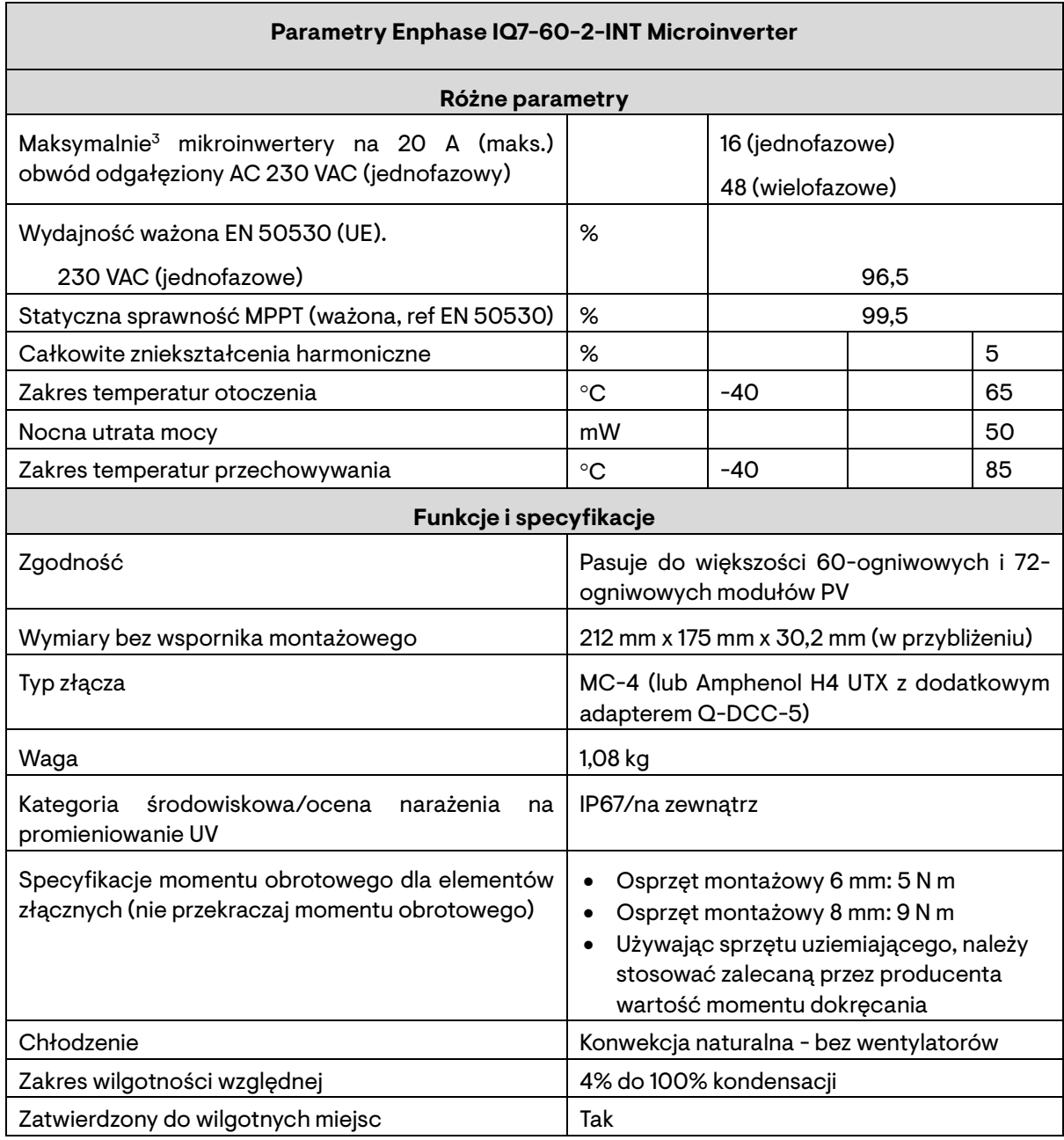

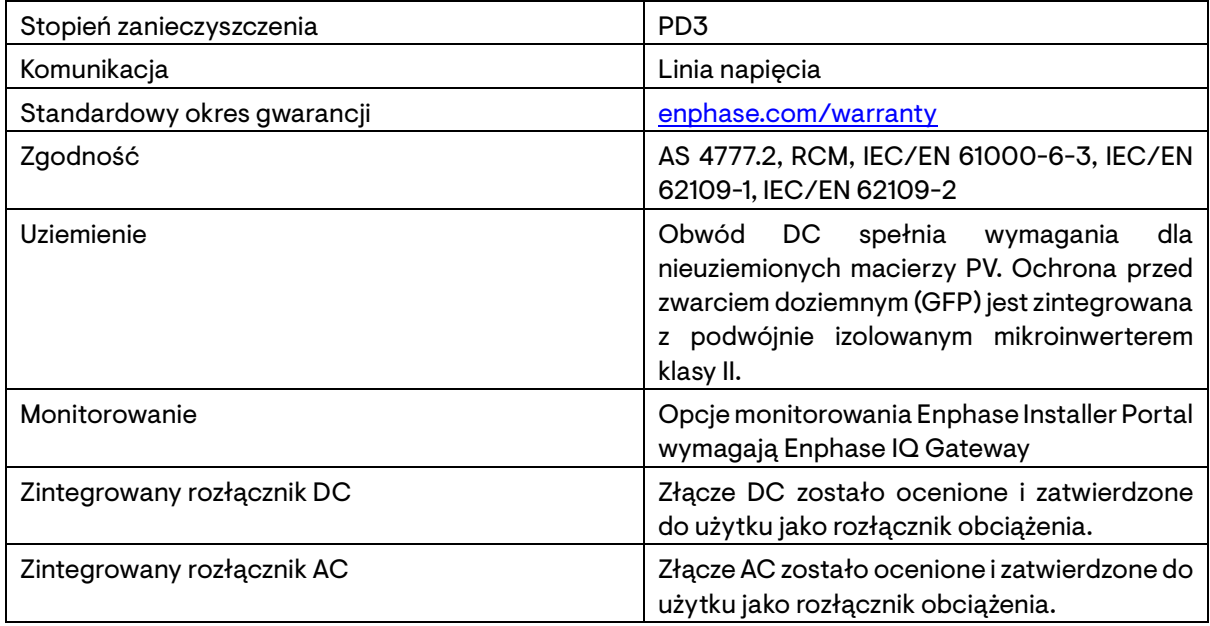

3 Limity mogą się różnić. Zapoznaj się z lokalnymi wymaganiami, aby określić liczbę mikroinwerterów na oddział w Twojej okolicy.

#### <span id="page-29-0"></span>**6.3.2 Specyfikacje IQ7PLUS-72-2-INT Microinverter**

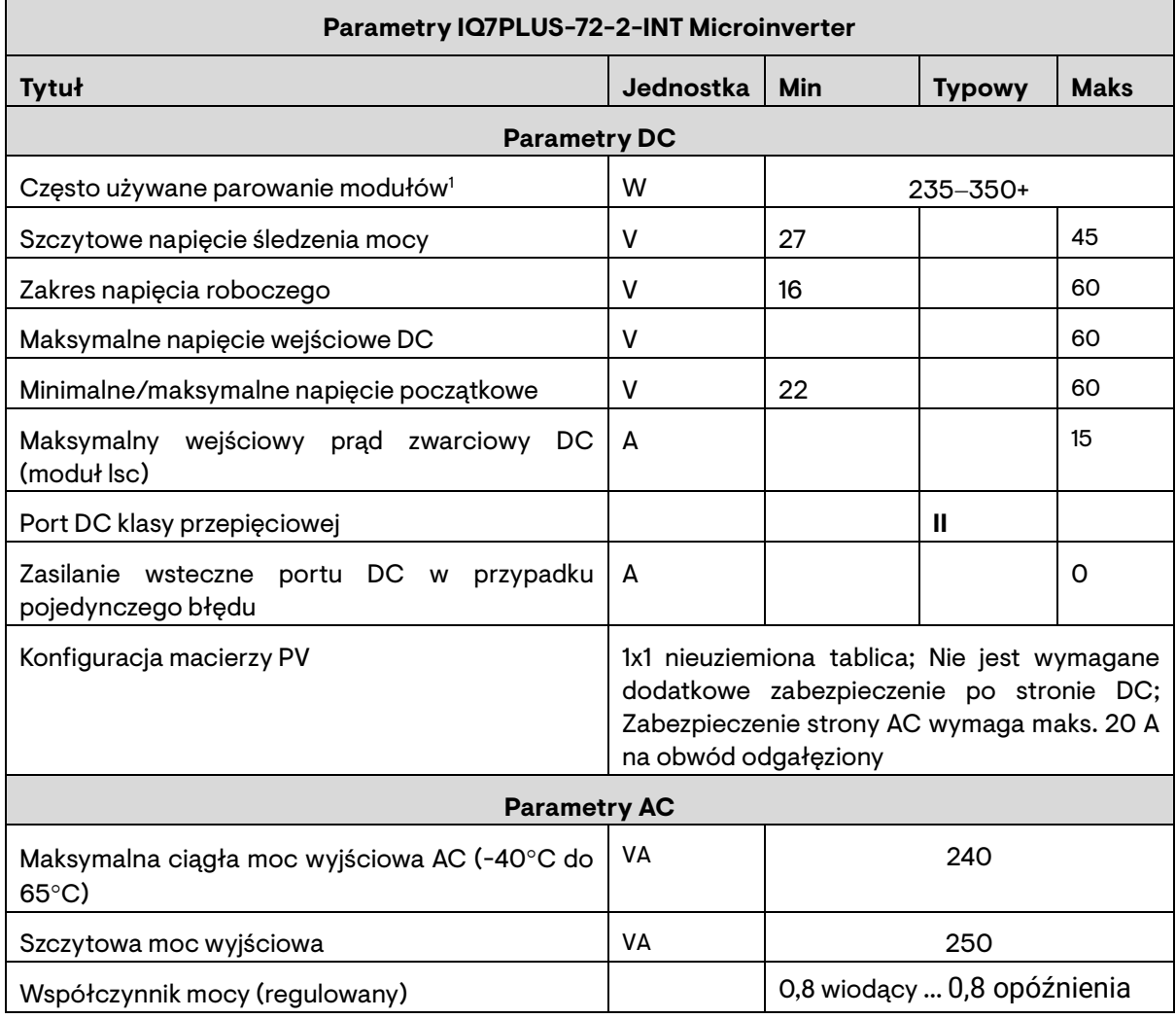

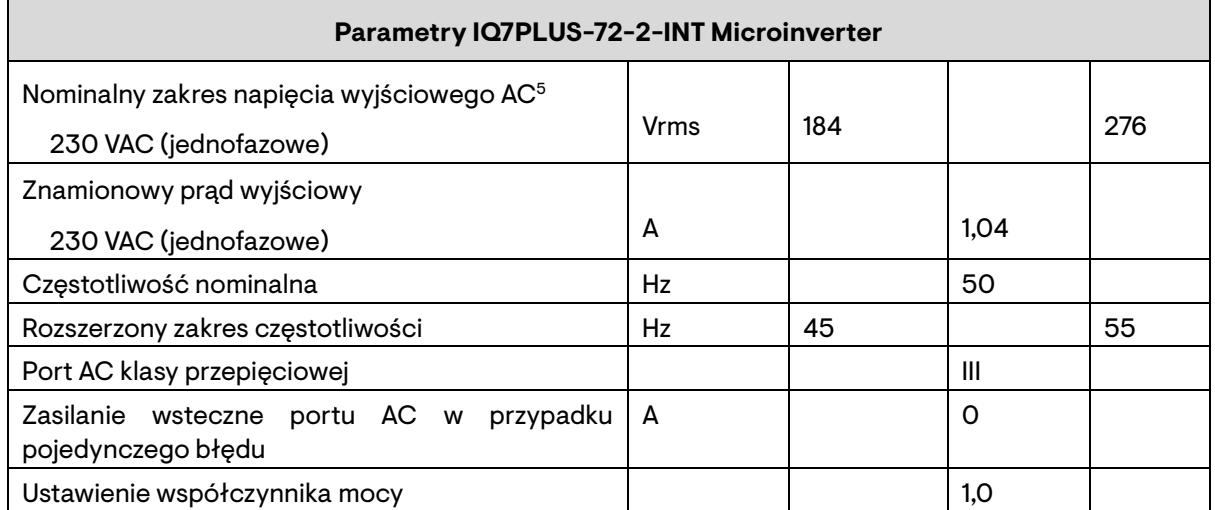

4 Brak wymuszonego stosunku DC/AC. Zobacz kalkulator zgodności pod adresem [https://enphase.com/pl](https://enphase.com/pl-pl/installers/microinverters/calculator)[pl/installers/microinverters/calculator.](https://enphase.com/pl-pl/installers/microinverters/calculator)

5 Nominalny zakres napięcia można rozszerzyć, jeśli wymaga tego zakład energetyczny.

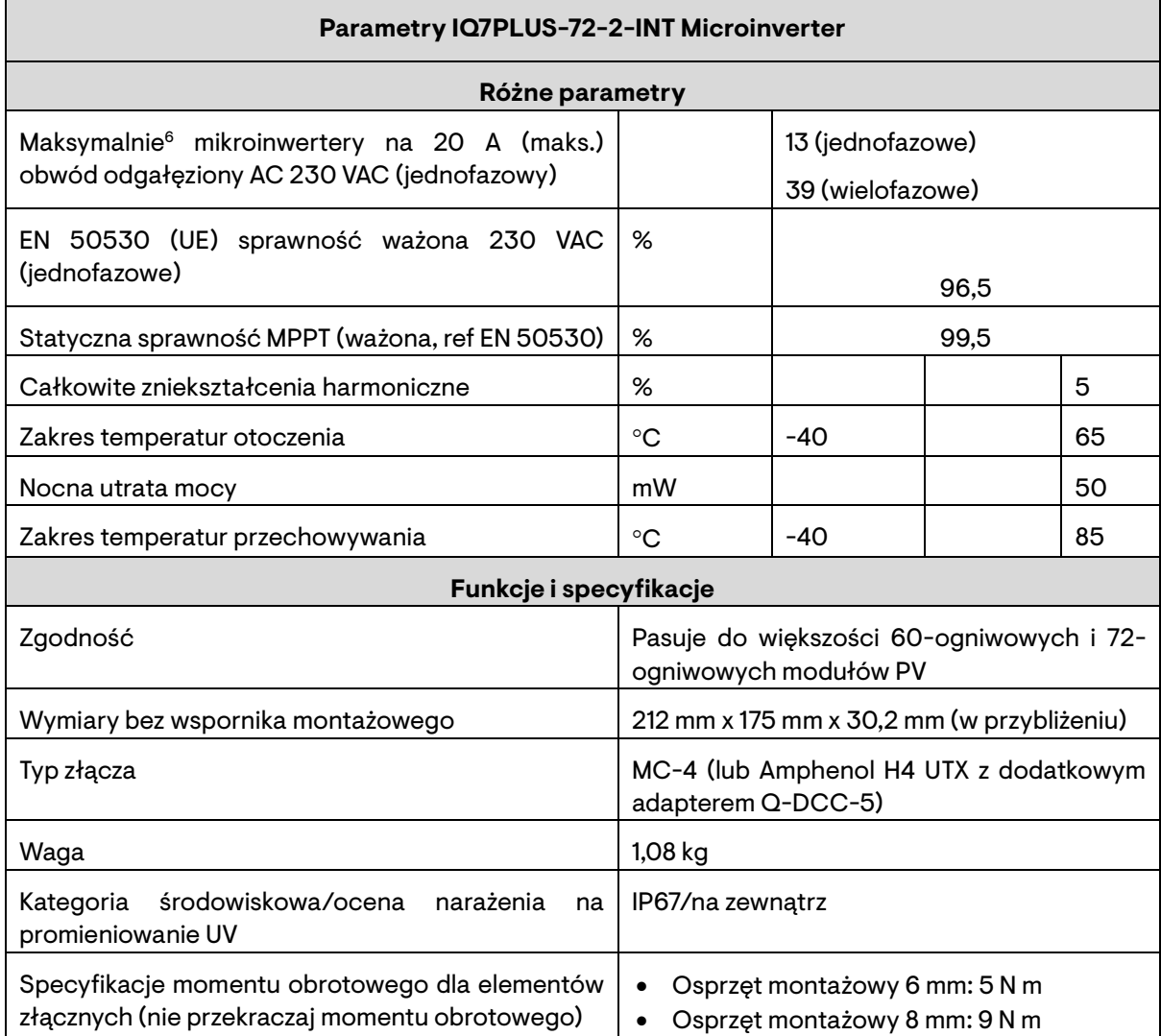

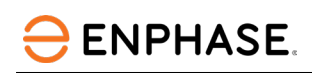

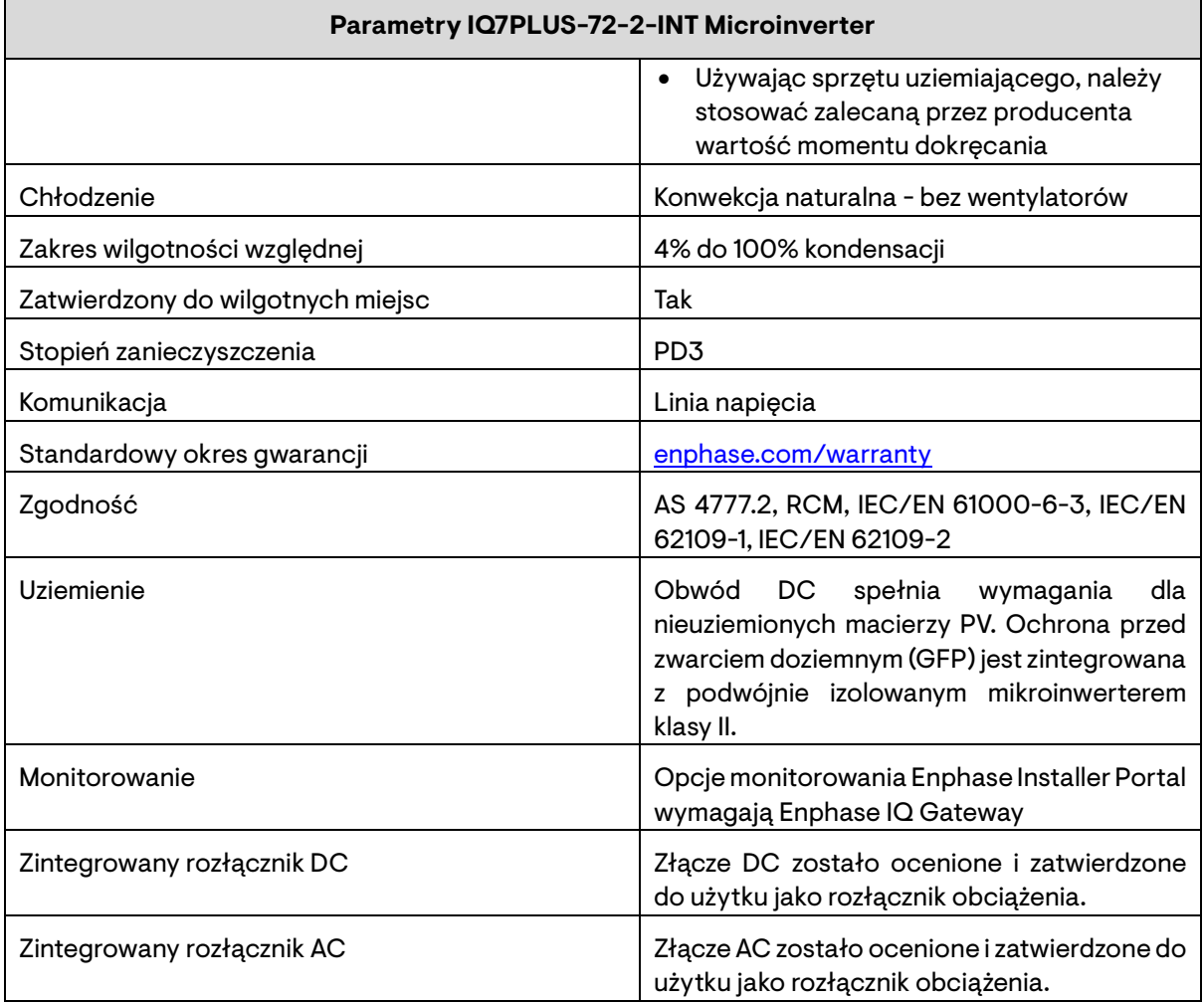

6 Limity mogą się różnić. Zapoznaj się z lokalnymi wymaganiami, aby określić liczbę mikroinwerterów na oddział w Twojej okolicy.

#### <span id="page-31-0"></span>**6.3.3 Specyfikacje IQ7A-72-2-INT Microinverter**

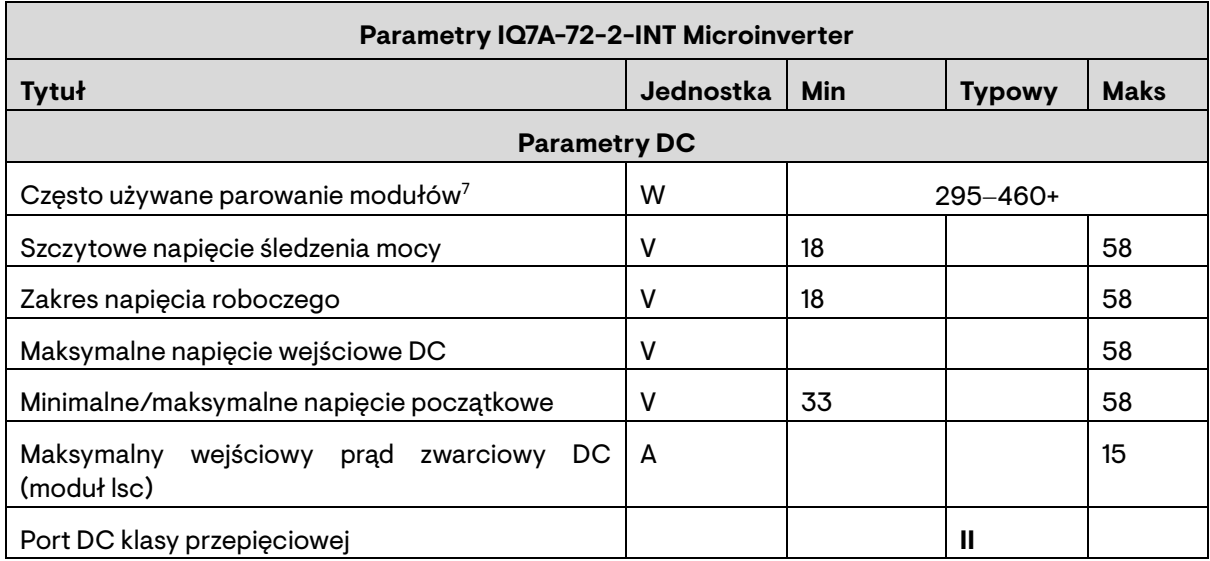

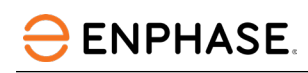

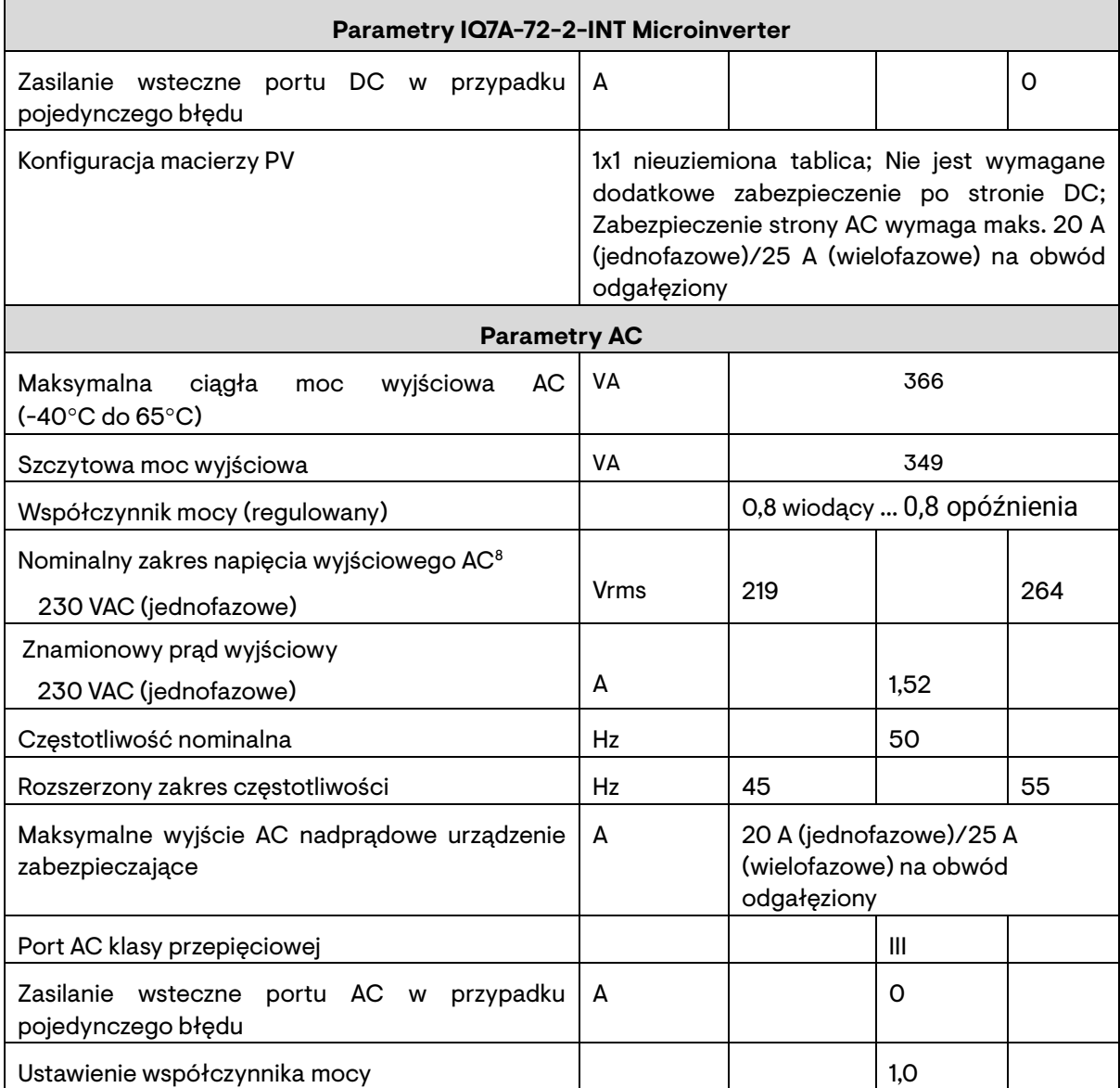

7 Brak wymuszonego stosunku DC/AC. Zobacz kalkulator zgodności pod adresem [https://enphase.com/pl](https://enphase.com/pl-pl/installers/microinverters/calculator)[pl/installers/microinverters/calculator.](https://enphase.com/pl-pl/installers/microinverters/calculator)

8 Nominalny zakres napięcia można rozszerzyć, jeśli wymaga tego zakład energetyczny.

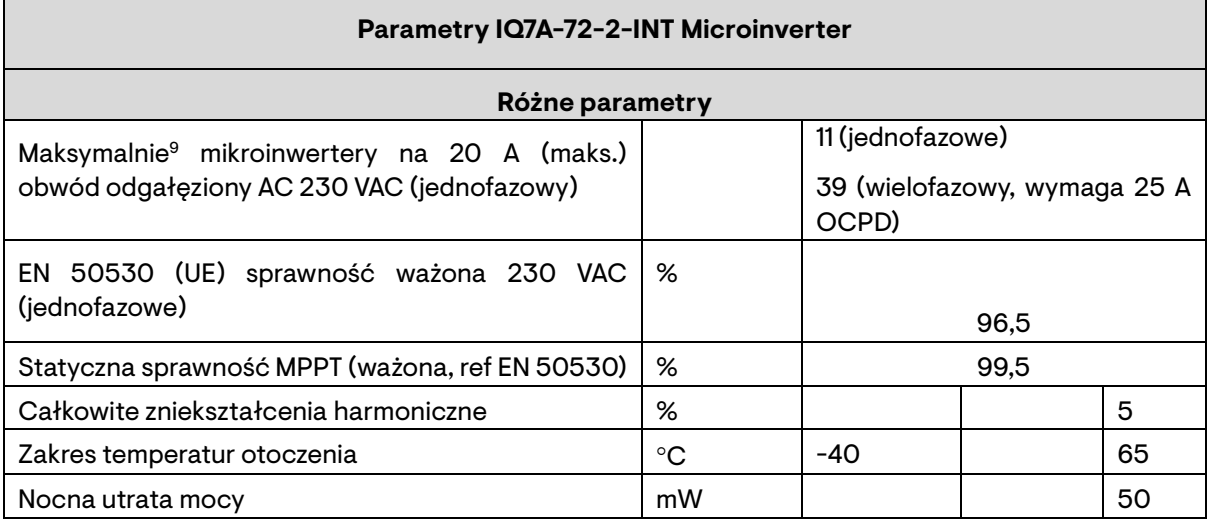

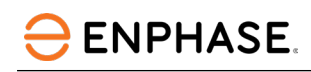

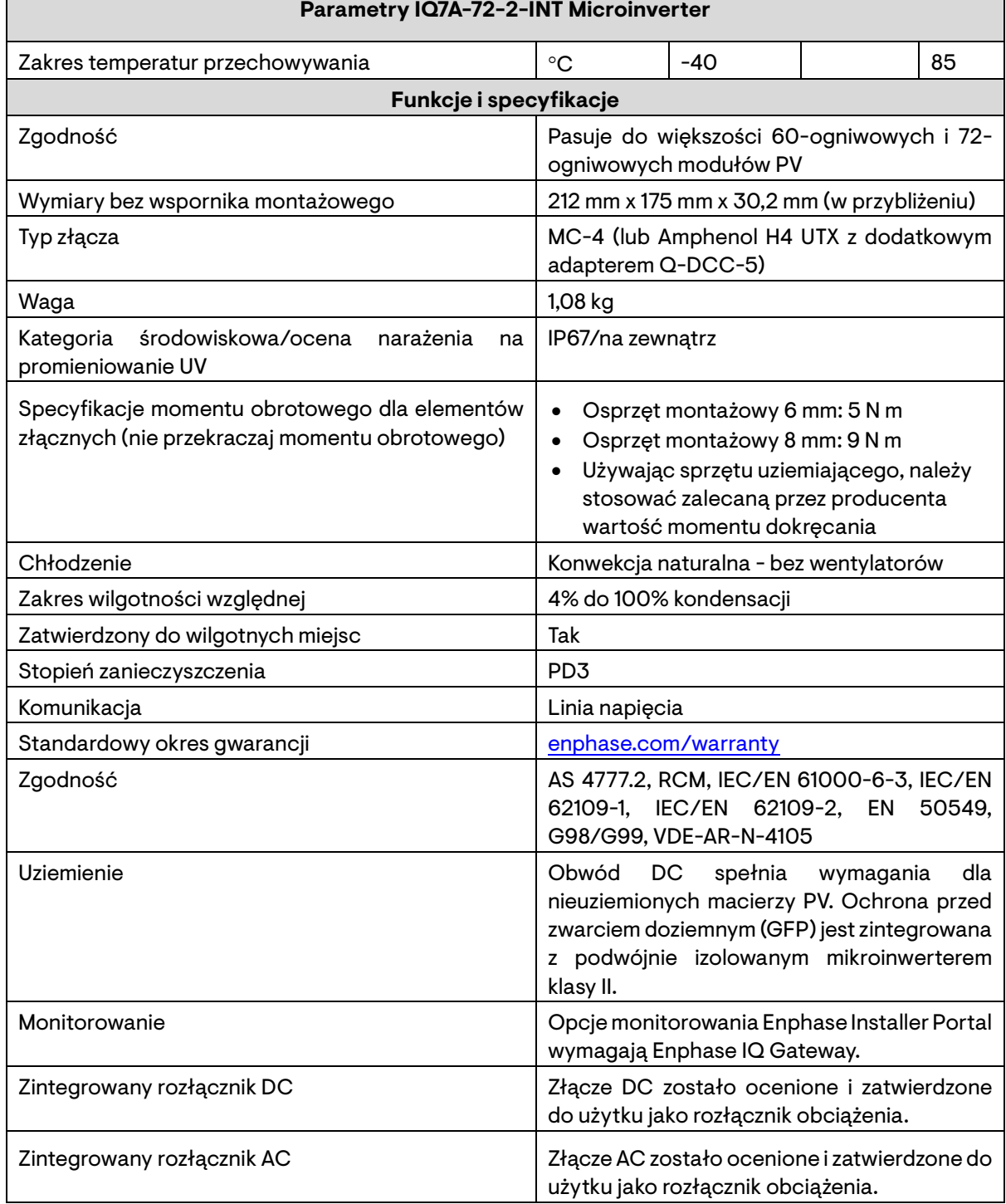

9 Limity mogą się różnić. Zapoznaj się z lokalnymi wymaganiami, aby określić liczbę mikroinwerterów na oddział w Twojej okolicy.

#### <span id="page-33-0"></span>**6.3.4 Specyfikacje IQ7X-96-2-INT Microinverter**

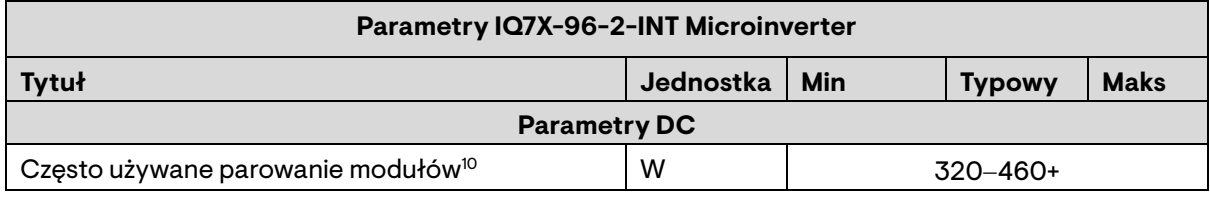

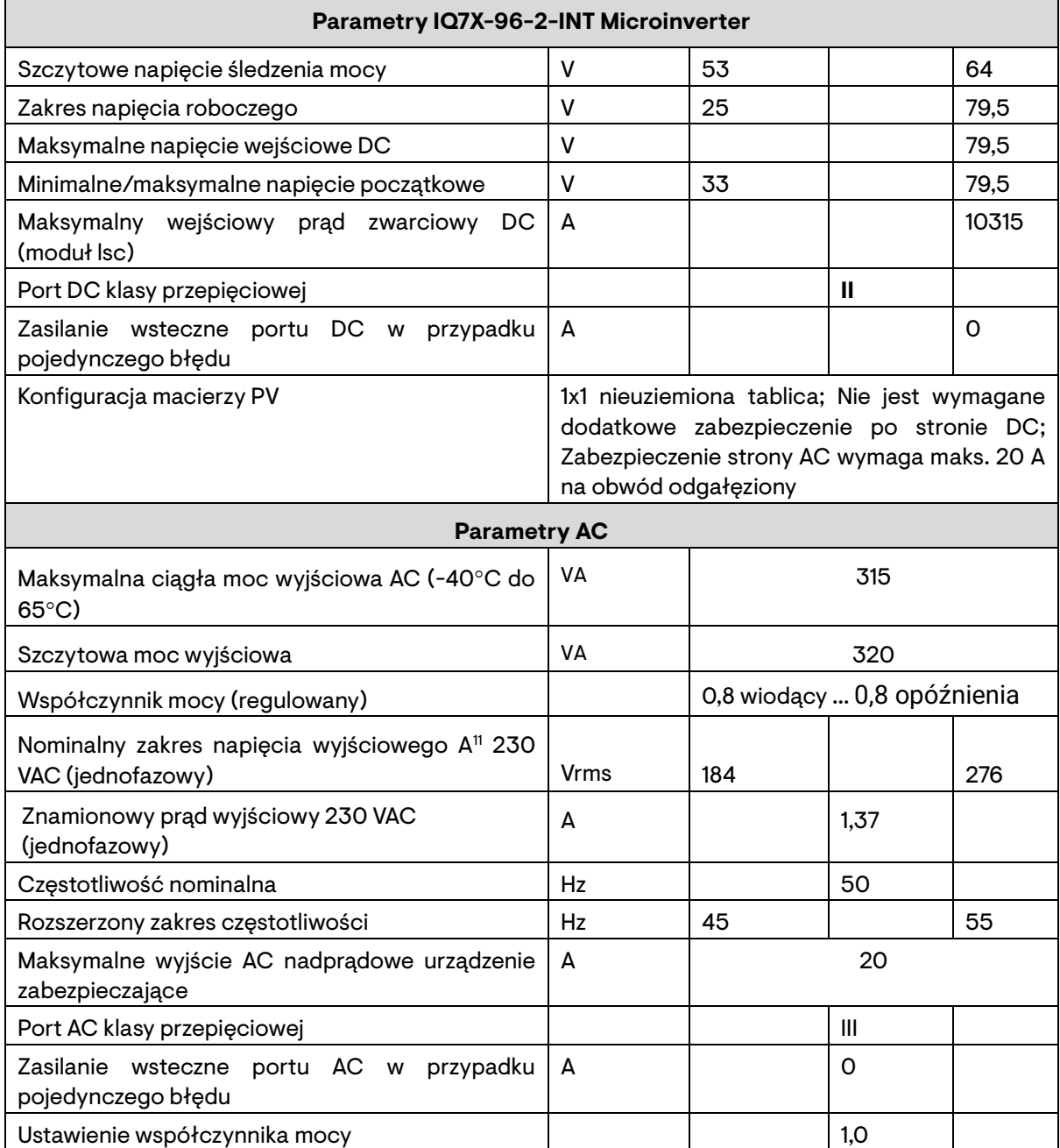

10 Brak wymuszonego stosunku DC/AC. Zobacz kalkulator zgodności pod adresem [https://enphase.com/pl](https://enphase.com/pl-pl/installers/microinverters/calculator)[pl/installers/microinverters/calculator.](https://enphase.com/pl-pl/installers/microinverters/calculator)

11 Nominalny zakres napięcia można rozszerzyć, jeśli wymaga tego zakład energetyczny.

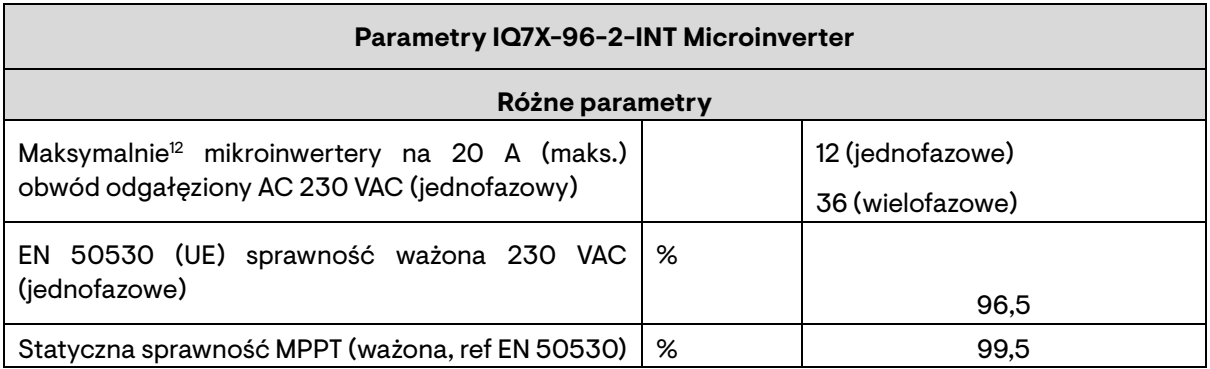

**ENPHASE.** 

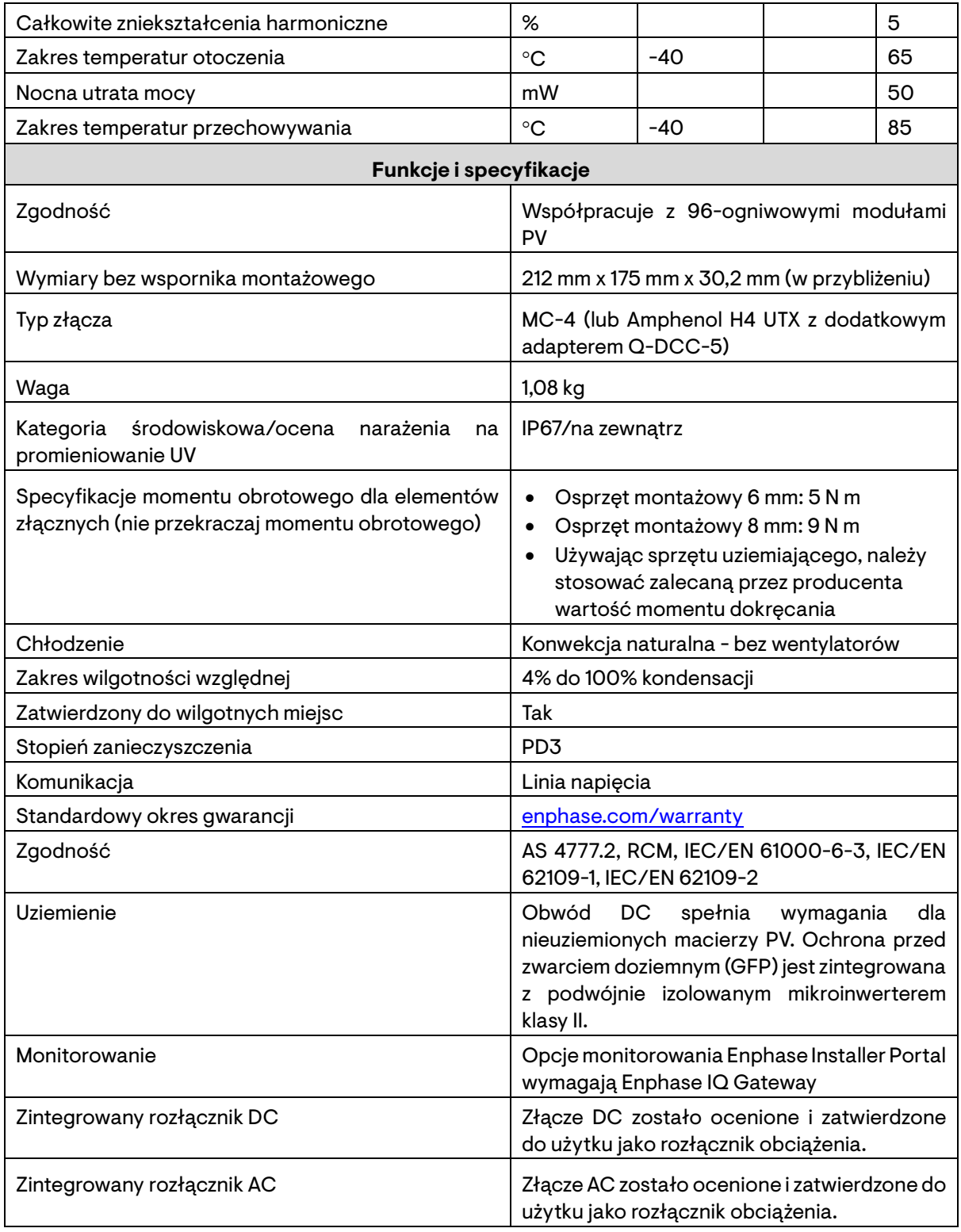

12 Limity mogą się różnić. Zapoznaj się z lokalnymi wymaganiami, aby określić liczbę mikroinwerterów na oddział w Twojej okolicy.

#### <span id="page-35-0"></span>**6.3.5 Specyfikacje IQ Cable**

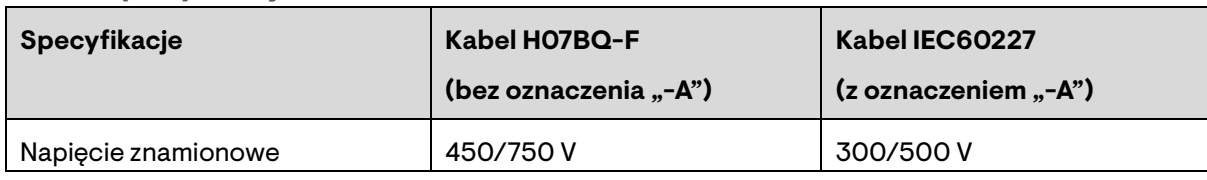

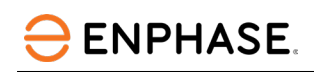

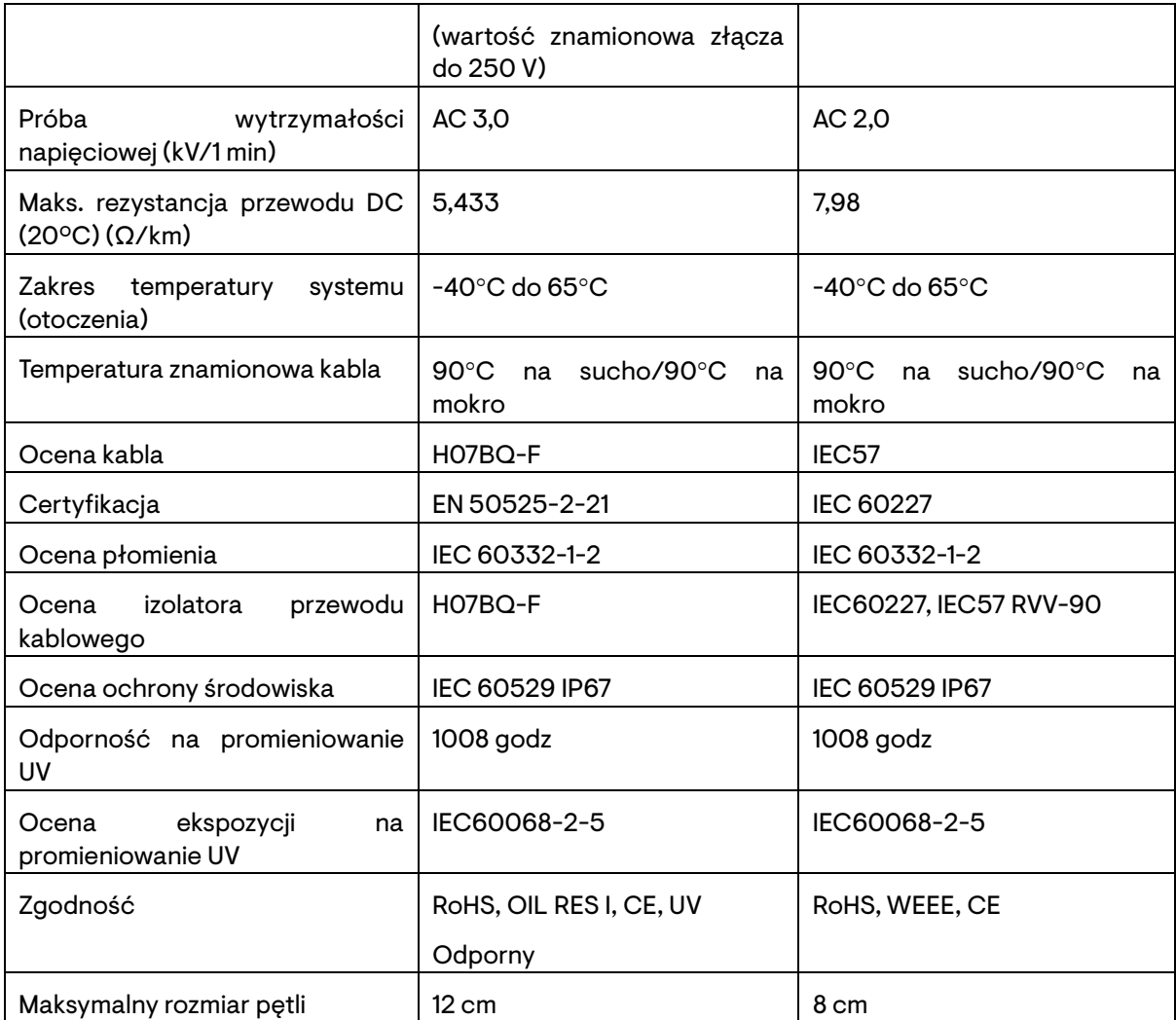

# <span id="page-37-0"></span>**6.4 Mapa instalacji Enphase**

<span id="page-37-1"></span>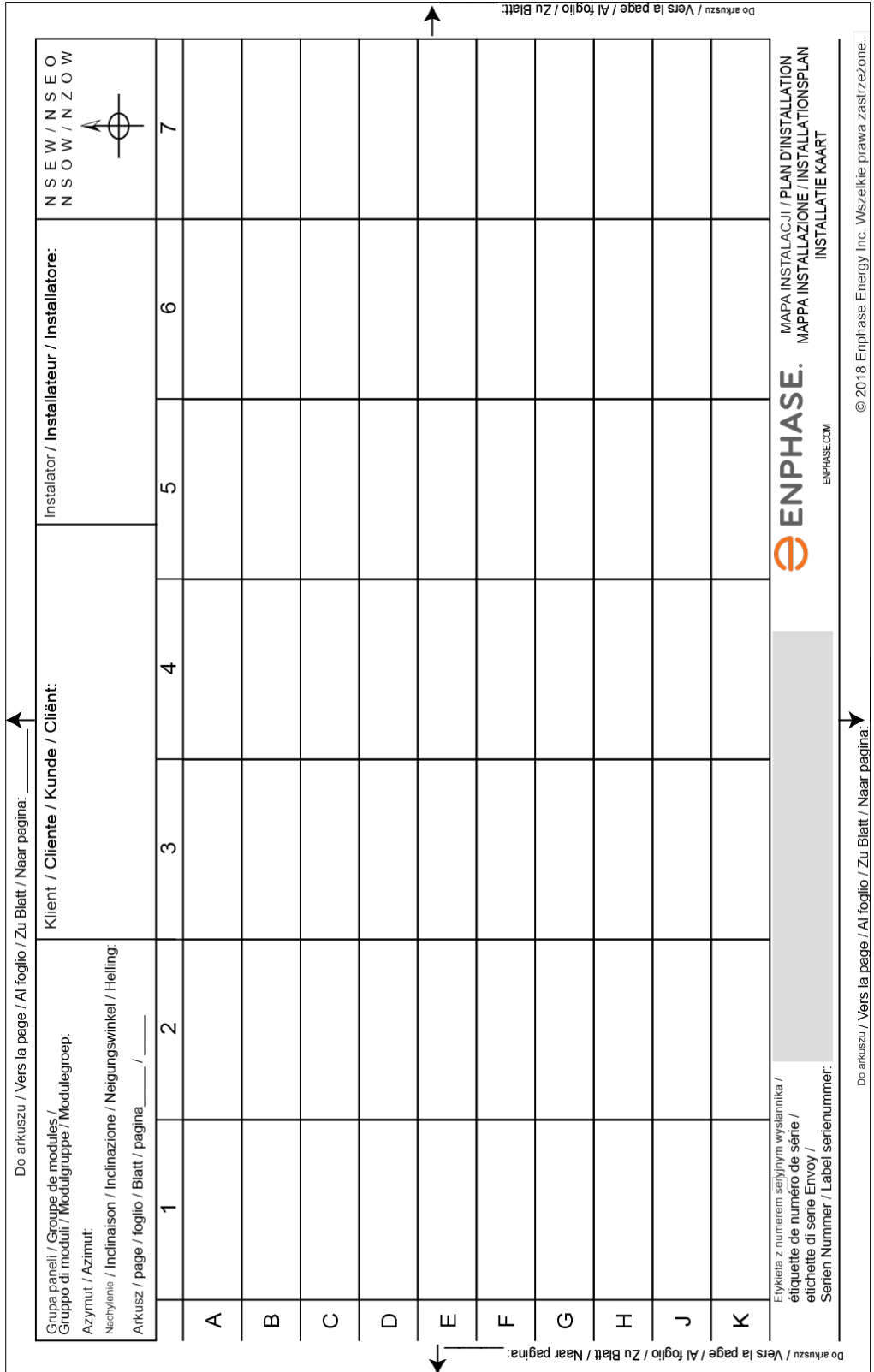

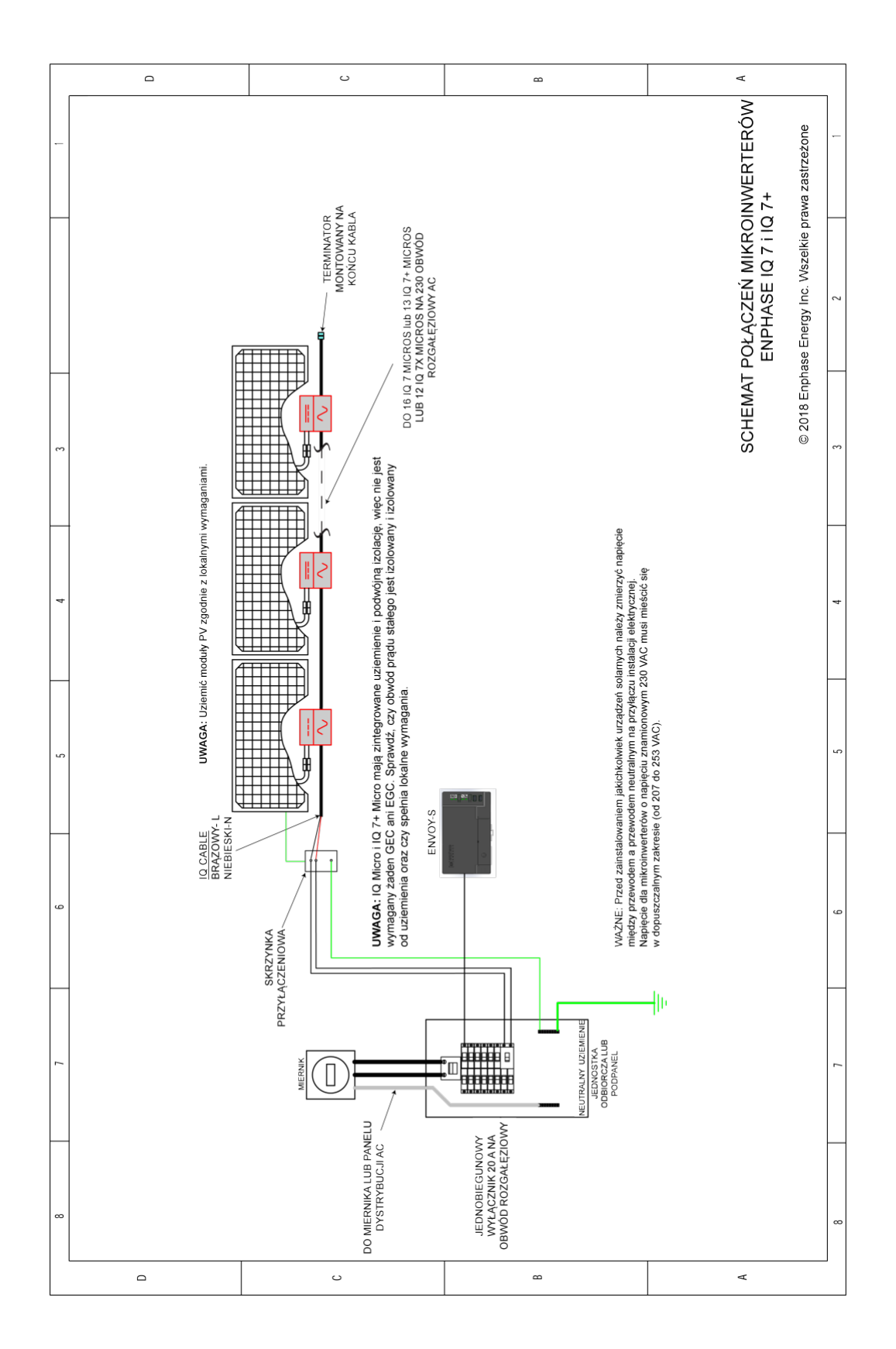

### <span id="page-38-0"></span>**6.5 Przykładowy schemat połączeń jednofazowych**

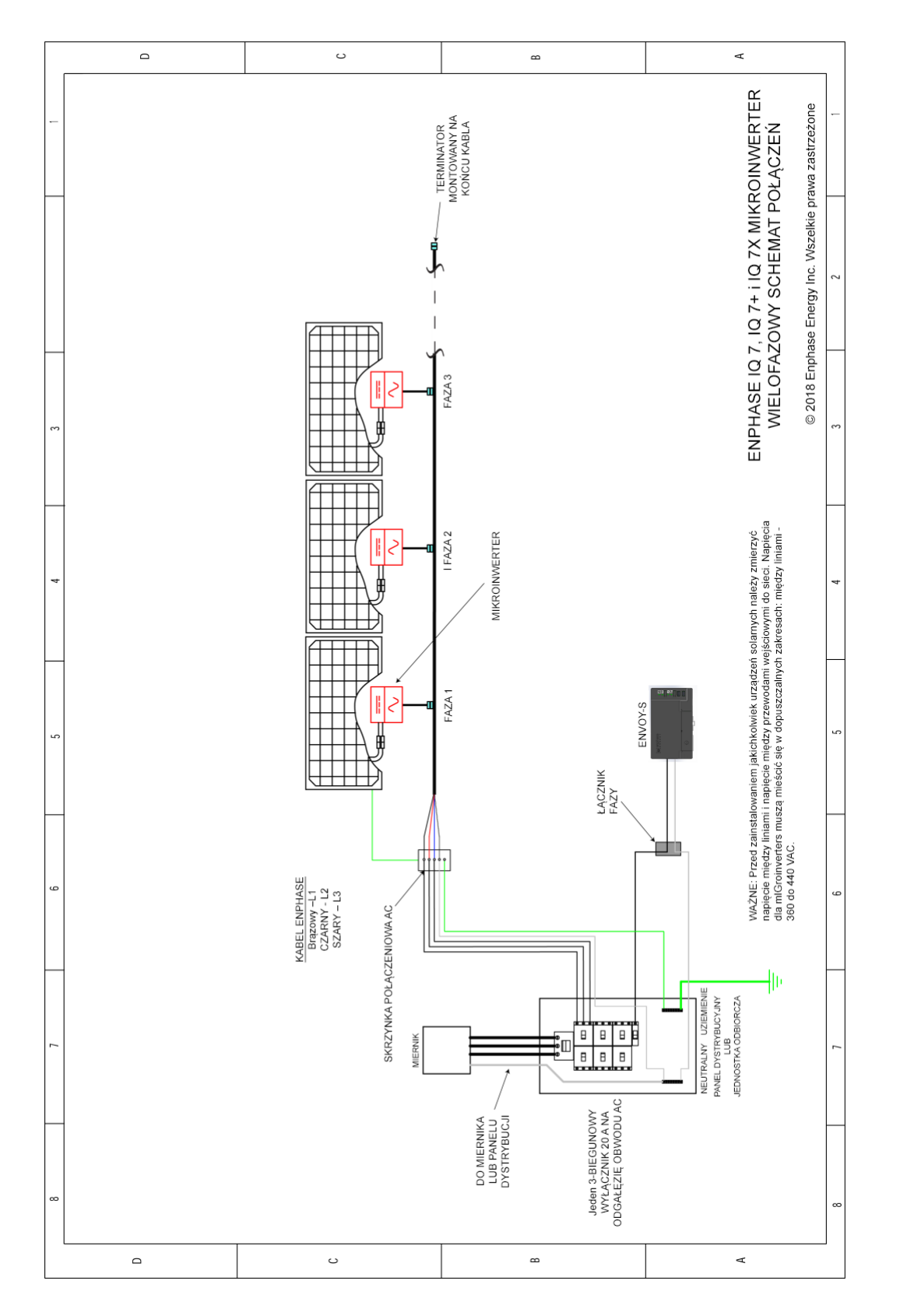

### <span id="page-39-0"></span>**6.6 Przykładowy schemat połączeń wielofazowych**

# <span id="page-40-0"></span>7 Historia zmian

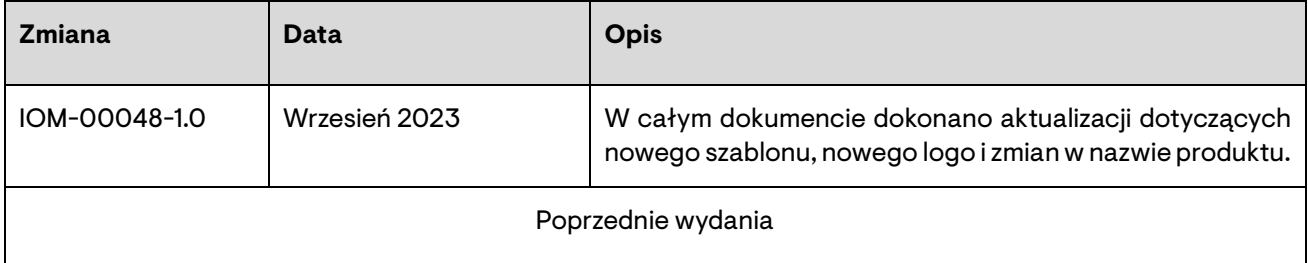

© 2023 Enphase Energy. Wszelkie prawa zastrzeżone. Enphase, logo e i CC, IQ oraz niektóre inne znaki wymienione na stronie <https://enphase.com/trademark-usage-guidelines> są znakami towarowymi Enphase Energy, Inc. w Stanach Zjednoczonych i innych krajach. Dane mogą ulec zmianie.